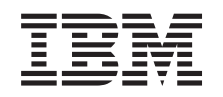

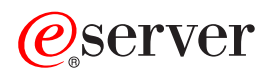

iSeries iSeries Access for Web

*Versão 5 edição 3*

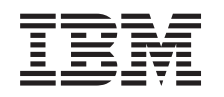

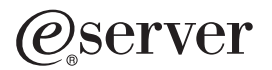

iSeries iSeries Access for Web

*Versão 5 edição 3*

### **Nota**

Antes de utilizar as informações contidas neste manual, bem como o produto a que elas se referem, não deixe de ler o Apêndice A, ["Informações](#page-84-0) especiais", na página 79.

#### **Segunda edição (Agosto de 2005)**

Esta edição aplica-se à versão 5, edição 3, modificação 0 do IBM @server iSeries Access for Web (número de produto 5722–XH2) e a todas as edições e modificações posteriores, salvo indicação em contrário em novas edições. Não é possível executar esta versão em todos os modelos de computador de conjunto de instruções reduzido (RISC - Reduced Instruction Set Computer), nem em todos os modelos de computador de conjunto de instruções complexo (CISC - Complex Instruction Set Computer).

**© Copyright International Business Machines Corporation 2003, 2005. Todos os direitos reservados.**

# **Índice**

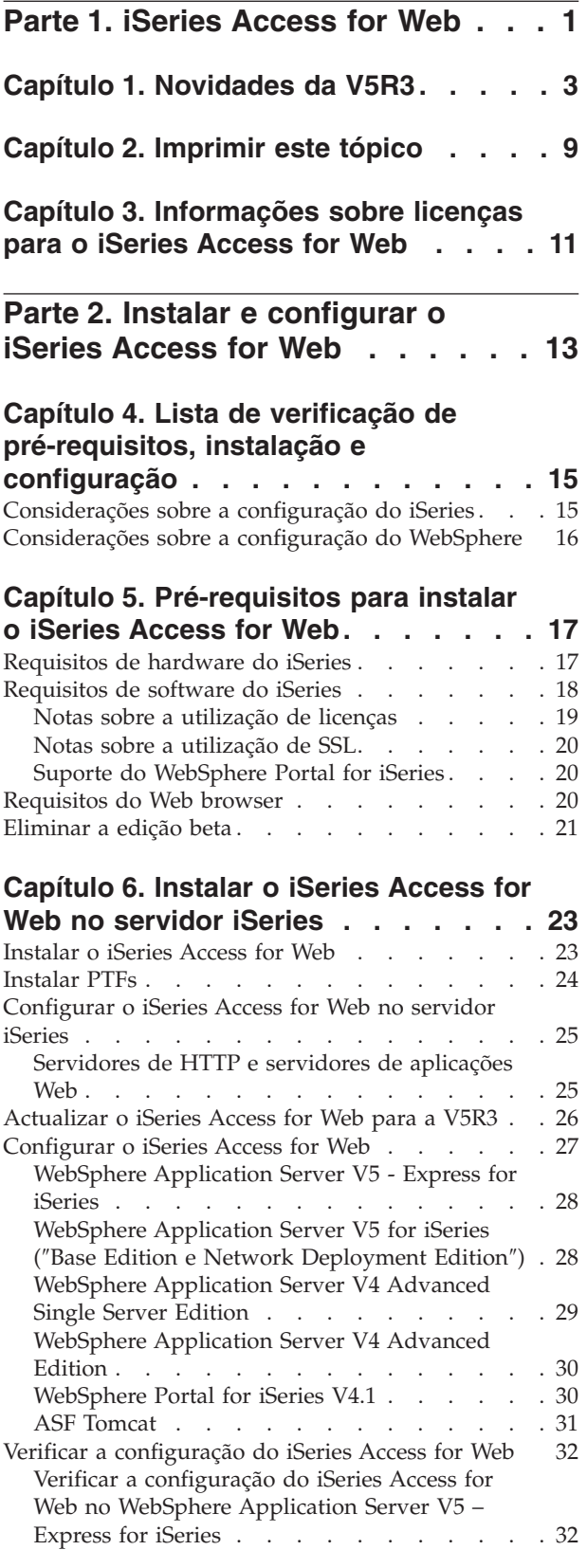

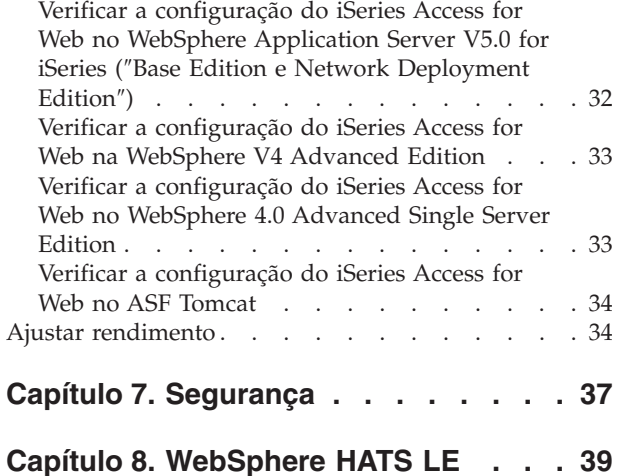

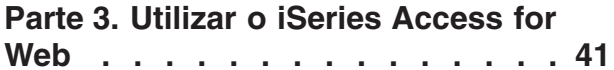

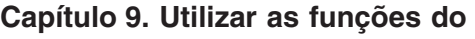

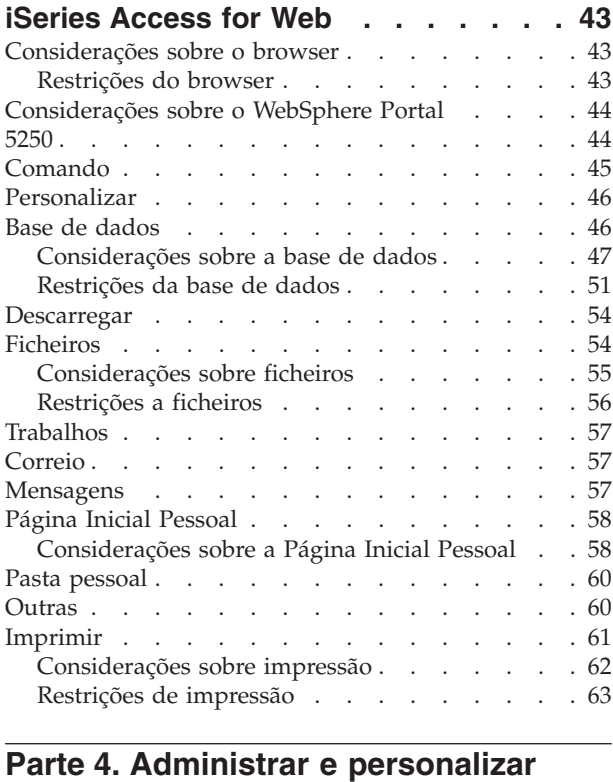

**o iSeries [Access](#page-70-0) for Web . . . . . [65](#page-70-0)**

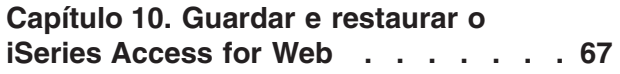

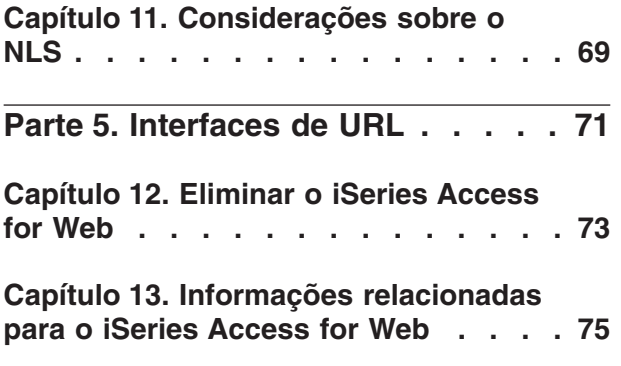

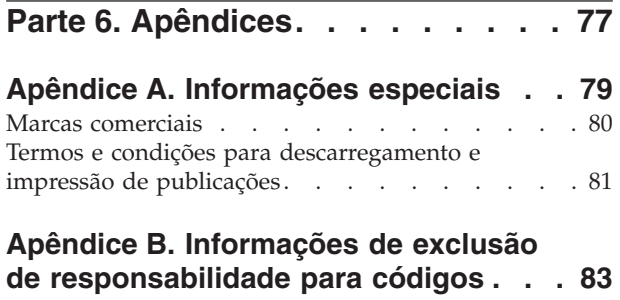

# <span id="page-6-0"></span>**Parte 1. iSeries Access for Web**

O iSeries™ Access for Web (5722-XH2) é a última oferta da iSeries Access: Família de Produtos (5722-XW1). Fornece acesso baseado em Web browsers a servidores iSeries. O iSeries Access for Web permite aos utilizadores finais controlar informações, aplicações e recursos empresariais ampliando os recursos do iSeries para o ambiente de cliente através de um Web browser.

O iSeries Access for Web tem as seguintes vantagens:

- v Está baseado no servidor.
- É implementado através da tecnologia Java™ Servlet.
- v Utiliza os protocolos das normas da indústria HTTP, HTTPS e HTML.
- v É leve, requerendo apenas um browser no cliente.
- v Fornece uma interface do utilizador 5250 e acesso à base de dados do iSeries, sistema de ficheiros integrado, impressoras, a saída das impressoras, trabalhos, comandos por lotes e mensagens.

#### **[Novidades](#page-8-0) da V5R3**

Obtenha as informações novas e alteradas para esta edição do iSeries Access for Web.

**[Imprimir](#page-14-0) este tópico** Utilize esta função para imprimir uma versão em PDF das informações do iSeries Access for Web.

#### **[Informações](#page-16-0) sobre licenças**

Obtenha informações sobre os requisitos de licenciamento do iSeries Access for Web.

#### **Instalar e [configurar](#page-18-0) o iSeries Access for Web**

Utilize estas informações para instalar, configurar, verificar e proteger o iSeries Access for Web no servidor iSeries. Utilize a lista de verificação de pré-requisitos, instalação e configuração para orientá-lo através da instalação do iSeries Access for Web.

#### **[Utilizar](#page-46-0) o iSeries Access for Web**

Utilize estas informações para aprender a utilizar as funções fornecidas pelo iSeries Access for Web. Obtenha informações sobre as seguintes funções do iSeries Access for Web:

- Interface do utilizador 5250
- Comando
- v Personalizar
- v Base de dados
- Descarregar
- Ficheiros
- Trabalhos
- Correio
- Mensagens
- Pasta Pessoal
- Página Inicial Pessoal
- Outras
- Imprimir

### **Administrar e [personalizar](#page-46-0) o iSeries Access for Web**

Obtenha informações sobre a administração e personalização do iSeries Access for Web, incluindo:

- v Preferências e políticas
- v Administração de utilizadores e grupos
- Como guardar e restaurar o iSeries Access for Web
- v Considerações sobre o NLS

#### **[Interfaces](#page-76-0) de URL**

Saiba como encontrar documentação nas interfaces sobre servlets do iSeries Access for Web.

# **[Eliminar](#page-78-0) o iSeries Access for Web**

Localize os passos necessários para eliminar o iSeries Access for Web do servidor iSeries.

#### **Informações [relacionadas](#page-80-0)**

Localize outras fontes de informação sobre o iSeries Access for Web.

**Nota:** Leia o Apêndice B, "Informações de exclusão de [responsabilidade](#page-88-0) para códigos", na página 83 para obter informações legais importantes.

# <span id="page-8-0"></span>**Capítulo 1. Novidades da V5R3**

### **Suporte do servidor de aplicações Web**

Além do WebSphere® Application Server V4 Advanced Single Server Edition, WebSphere Application Server V4 Advanced Edition e ASF Tomcat, a V5R3 do iSeries Access for Web suporta os seguintes servidores de aplicações Web em servidores iSeries da V5R2 e posteriores:

- IBM WebSphere Application Server Express para iSeries
- WebSphere Application Server V5.0 para iSeries ("Base Edition e Network Deployment Edition")
- WebSphere Portal para o iSeries V4.1

Para obter as informações mais recentes dos servidores de aplicações Web suportados pelo iSeries

[Access](http://www.ibm.com/servers/eserver/iseries/access/web/) for Web, consulte a página inicial do IBM<sup>®</sup> iSeries Access for Web (http://www.ibm.com/eserver/iseries/access/web/).

### **WebSphere Portal Enable para iSeries**

O iSeries Access for Web fornece as seguintes portlets para utilizar no ambiente do WebSphere Portal para o iSeries:

### **Portlet de Sessão 5250 do iSeries**

Fornece o suporte de sessão de interface do utilizador 5250 do iSeries. Se a portlet da sessão 5250 for a única função do iSeries Access for Web a ser utilizada, não é necessário executar os passos de configuração do servlet.

### **Portlet IFrame do iSeries Access for Web**

Fornece a capacidade de utilizar interfaces de URL do iSeries Access for Web no ambiente do WebSphere Portal. As saídas geradas pela interface de URL do iSeries Access for Web são convertidas pela portlet dentro do elemento iframe de HTML. Se utilizar este suporte, é necessário configurar os servlets do iSeries Access for Web no servidor.

### **Suporte HATS LE**

O Host Access Transformation Server Limited Edition (HATS LE) é um novo membro da família do iSeries Access que é fornecido com o produto 5722-XH2 iSeries Access for Web. O HATS LE converte ecrãs 5250 de forma dinâmica através de uma interface Web apontar e fazer clique. Os ecrãs são automaticamente convertidos e são enviados em HTML para o Web browser do utilizador.

O HATS LE tem as seguintes vantagens:

- v Converte ecrãs 5250 para HTML de forma dinâmica
- Não requer acesso a códigos fonte
- v Moderniza as aplicações existentes conferindo-lhes um aspecto e funcionamento semelhante à Web
- · Não requer competências de programação
- v Fornece modelos de HTML em stock passíveis de personalização
- É integrável com o WebSphere Application Server

**5250**

### **Suporte de personalização**

Pode personalizar totalmente a interface do utilizador 5250 com as funções Preferências e políticas.

### **Sessões partilhadas**

É possível partilhar sessões activas com outros utilizadores ou grupos. O utilizador que inicia a sessão mantém o controlo completo da mesma, enquanto os utilizadores com os quais a sessão é partilhada podem ver a sessão.

### **Macro inicial**

Pode especificar a execução imediata de uma macro inicial na página Iniciar Sessão ou como uma definição de página configurada depois de uma sessão ser iniciada.

### **Atalhos de sessão e de macro**

É possível criar atalhos para configurações de sessões e definições de macro. Utilize atalhos para partilhar uma sessão ou macro com outros utilizadores e grupos.

### **Posicionar o cursor na localização exacta**

Utilize esta nova definição de vista de sessão para permitir a capacidade de posicionar o cursor numa localização exacta dentro de um campo.

### **Personalizar**

### **Texto de ajuda adicional**

As descrições detalhadas das definições de preferências e políticas estão disponíveis a partir de ligações de ajuda na função Personalizar. A ajuda genérica para utilização também está disponível a partir de ligações de ajuda.

### **Administração mais fácil para restringir o acesso a categorias funcionais**

São facultadas novas políticas para restringir utilizadores a categorias de funções sem a necessidade de negar cada uma das funções individualmente.

### **Alterações do menu Navegação**

Os itens de menu Perfis de Utilizador, Perfis de Grupo e Perfil Seleccionado no separador Personalizar foram combinados num item de menu denominado Políticas. A nova página Políticas permite aos administradores seleccionar o perfil do iSeries a personalizar. Além disso, são facultadas ligações à lista de perfis de utilizador e à lista dos grupos de utilizadores.

### **Função Definições**

Definições é uma nova função, acessível aos administradores a partir do separador Personalizar. As definições são valores de configuração aplicáveis a todos os utilizadores do iSeries Access for Web.

### **Vista do relatório**

A interface Personalizar fornece uma opção para visualizar todas as definições da política actual para um utilizador ou perfil de grupo. Uma ligação amigável à impressora está disponível para gerar uma vista que pode ser enviada à impressora.

### **Base de dados**

### **Pedidos submetidos**

O Assistente de SQL pode ser utilizado para criar pedidos que solicitam ao utilizador um ou mais valores de condições quando o pedido é executado. Os utilizadores também podem executar a função Executar SQL para criar manualmente instruções com marcadores de parâmetro. Os valores para os marcadores de parâmetro devem ser fornecidos utilizando um formulário em HTML ou parâmetros de URL quando o pedido é executado.

### **Importar pedido**

É possível importar os ficheiros criados com o novo formato de ficheiro de Transferência de Dados para o iSeries Access for Web.

### **XML do Excel**

As funções Executar SQL e Copiar Dados para Tabela têm agora o suporte para o formato XML do Microsoft<sup>®</sup> Excel. Trata-se do formato de folha de cálculo de XML utilizado pelo Microsoft Excel 2002.

### **Extrair Dados do Servidor**

A função Extrair Dados do Servidor é utilizada para obter informações sobre objectos no servidor iSeries e armazenar os resultados numa tabela de base de dados. As informações gerais de objecto podem ser obtidas para qualquer tipo de objecto do iSeries. Também é possível obter informações específicas do objecto para os seguintes tipos de objecto:

- **·** Entradas de directório
- Mensagens
- Correcções de software
- Produtos de software
- Conjunto de sistemas
- v Perfis de utilizador

### **Descarregar**

Descarregar é uma nova categoria funcional utilizada pela distribuição de ficheiros geridos. Um ficheiro descarregável é armazenado no servidor iSeries e disponibilizado para distribuição através do iSeries for Web. Alguns produtos da IBM estão disponíveis em ficheiros descarregáveis do iSeries Access for Web e pode criar os seus próprios ficheiros descarregáveis. É fornecido um conjunto de funções de gestão para actualizar e controlar o acesso a ficheiros descarregáveis.

### **Ficheiros**

### **Visualização do conteúdo do directório**

Actualmente o conteúdo do directório será visualizado na actual janela do browser. Anteriormente, o conteúdo do directório era apresentado numa janela de browser separada. A definição de preferências está disponível para manter o comportamento anterior.

### **Ordenar ligações para conteúdos de directórios**

A função Ordenar ligações está agora disponível para os cabeçalhos de coluna Nome, Tamanho, Tipo e Modificado quando visualizar os conteúdos dos directórios. Ao fazer clique sobre a ligação para o cabeçalho de coluna actualiza o conteúdo do directório ordenado nos dados da coluna.

### **Acções com ficheiros**

Ao utilizar as funções Procurar ficheiros e Procurar partilhas de ficheiros do NetServer, é possível agora editar a autoridade, alterar o proprietário do objecto, alterar o grupo principal para o objecto, alterar a lista de autorizações para objectos, e executar operações de compactação e descompactação.

### **Acções com ficheiros**

Ao utilizar as funções Procurar ficheiros e Procurar partilhas de ficheiros do NetServer, é possível agora editar a autoridade, alterar o proprietário do objecto, alterar o grupo principal para o objecto, alterar a lista de autorizações para objectos, e executar operações de compactação e descompactação.

### **Mensagens**

Estão disponíveis novas funções de mensagens para enviar mensagens de interrupção para estações de trabalho do iSeries e anúncios do Lotus® Sametime® para o iSeries Access para o Web Sametime.

#### **Pasta pessoal**

#### **Itens e tamanho máximo de pasta**

As novas políticas permitem aos administradores controlar o número máximo de itens permitidos na pasta pessoal de um utilizador e controlar a quantidade máxima de espaço em disco ocupada pela pasta pessoal de um utilizador.

#### **Opções de notificação adicionais**

As novas preferências permitem que os utilizadores sejam notificados quando o número de itens na respectiva pasta pessoal atinge uma percentagem máxima ou que sejam notificados quando o tamanho total de itens na pasta pessoal atinge uma percentagem máxima. Estas opções de notificação têm efeito se o administrador tiver definido políticas de máximo de itens na pasta ou tamanho máximo da pasta para o utilizador. As notificações sobre a pasta podem agora ser enviadas para um nome de utilizador configurado do Lotus Sametime, para além de um endereço de correio electrónico configurado.

#### **Acções com a pasta**

Pode efectuar duas novas acções em itens da pasta: copiar e copiar para ficheiro. A função Copiar permite copiar itens da pasta para outra pasta pessoal do utilizador. A função Copiar para ficheiro permite copiar o conteúdo para um ficheiro no sistema de ficheiros integrado.

#### **Imprimir**

#### **Melhoramentos da saída da impressora**

A interface para trabalhar com saídas da impressora foi melhorada pela consolidação das ligações da coluna Acção e Pré-visualizar numa coluna Acção.

#### **Impressoras de formato PDF**

O novo suporte da impressora de formato PDF permite utilizar uma impressora iSeries para converter ficheiros em spool AFPDS ou SCS em documentos em PDF. A conversão do PDF ocorre automaticamente sempre que um ficheiro em spool é encaminhado para a fila de saída do dispositivo de impressão. Para utilizar esta função, o IBM Infoprint® Server for iSeries (5722 IP1) deve estar instalado no servidor iSeries.

#### **Output de impressora em formato PDF**

A saída de impressão no formato PDF apresenta uma lista de documentos em PDF que foram convertidos para uma impressora PDF.

#### **Impressoras e partilhas de impressora na Internet**

O suporte às impressoras na Internet existia no iSeries Access for Web da V5R2, sob o nome Partilhas de impressora na Internet. Para corrigir esta confusão, a função Partilhas de impressora na Internet passou convenientemente a chamar-se Impressoras na Internet, sendo que a funcionalidade subjacente permanece igual. A nova função Impressoras na Internet apresenta uma lista de impressoras de Internet configuradas no iSeries.

#### **Outras**

### **Marcadores**

Marcadores é uma nova utilidade acessível a partir do separador Outras. É possível utilizá-la para criar um ficheiro de marcador com entradas para cada ligação nos separadores de navegação do iSeries Access for Web.

### **Conjunto de ligações**

O item de menu Conjunto de ligações foi alterado para Estado do conjunto de ligações e agora apresenta o estado actual do conjunto de ligações. As definições do conjunto de ligações, anteriormente acessíveis a partir do separador Outras, estão agora acessíveis a partir da nova função Personalizar Definições.

# <span id="page-14-0"></span>**Capítulo 2. Imprimir este tópico**

Para visualizar ou descarregar a versão em PDF, seleccione iSeries [Access](rzamm.pdf) for Web (cerca de 705 KB).

### **Guardar ficheiros em formato PDF**

Para guardar um PDF na estação de trabalho para visualização ou impressão:

- 1. No browser, faça clique com o botão direito do rato no PDF pretendido (faça clique com o botão direito do rato na ligação acima).
- 2. Faça clique em **Guardar Destino Como...** se estiver a utilizar o Internet Explorer. Faça clique em **Save Link As...** (Guardar ligação como...) se estiver a utilizar o Netscape Communicator.
- 3. Navegue para o directório no qual pretende guardar o PDF.
- 4. Faça clique em **Save** (Guardar).

### **Descarregar o Adobe Acrobat Reader**

Se necessitar do Adobe Acrobat Reader para ver ou imprimir estes PDFs, pode descarregar uma cópia do

sítio da Web da [Adobe](http://www.adobe.com/prodindex/acrobat/readstep.html) (www.adobe.com/products/acrobat/readstep.html).

# <span id="page-16-0"></span>**Capítulo 3. Informações sobre licenças para o iSeries Access for Web**

O IBM Eserver iSeries Access for Web é um programa licenciado. Todos os componentes do iSeries Access for Web requerem uma licença da iSeries Access: Família de Produtos 5722-XW1 antes de os poder utilizar.

### **Importante:**

Para servidores da V5Rx, é necessário uma chave da licença de software para a iSeries Access: Família de Produtos 5722-XW1. O iSeries Access é incluído no V5Rx Keyed Stamped Media que é fornecido com todas as encomendas de software do OS/400® V5Rx. Se encomendar o 5722-XW1, receberá uma chave de licença. Se não tiver encomendado o modelo 5722-XW1, pode avaliar o produto a partir do Keyed Stamped Media durante 70 dias. No fim do período de avaliação de 70 dias, o produto será desactivado se não o tiver encomendado e não tiver recebido uma chave de licença de software. A chave de licença do software é um código de autorização de 18 dígitos que permite que as funções e produtos de software no suporte marcado por chave sejam utilizadas num servidor iSeries especificado.

O iSeries Access for Web está licenciado pelo número de sessões de HTTP simultaneamente activas para o servidor iSeries. O comportamento das sessões depende da implementação do browser a ser utilizado. Por exemplo, cada nova ocorrência do Internet Explorer resulta numa nova sessão e, por conseguinte, numa nova licença exclusiva para cada instância do Internet Explorer. Cada nova ocorrência do Netscape Navigator utiliza a mesma sessão, por conseguinte, só é utilizada uma licença. O iSeries Access for Web pede os dados de início de cada nova sessão, por isso é correcto inferir que sempre que é apresentado um pedido de início de sessão, é pedida uma nova licença.

O iSeries Access for Web expira licença a cada intervalo de cinco minutos. Uma sessão inactiva durante mais do que cinco minutos resultará na libertação da licença. A actividade (obtenção de uma nova página Web) depois da licença ter expirado resultará na utilização de uma nova licença. Por exemplo, quando um utilizador utiliza o iSeries Access for Web para solicitar alguns dados do iSeries, é obtida uma licença, sendo ″retida″ pela sessão. Se o browser ficar inactivo de cinco a dez minutos, a licença a ser utilizada para a sessão será libertada. Quando é efectuada outra acção no servidor iSeries a partir deste browser, é pedida e utilizada uma nova licença.

**Nota:** Só a actividade no servidor iSeries resultaria no recurso a uma licença. Procurar outros sítios da Web na mesma janela do browser não resulta no pedido de uma nova licença.

O licenciamento é gerido ao nível do iSeries Access: Família de Produtos (5722–XW1) e não ao nível do cliente individual. Por conseguinte, qualquer combinação dos clientes do iSeries Access para Windows e dos clientes do iSeries Access for Web é permitida até ao limite das licenças. Os clientes que adquiram licenças do iSeries Access podem utilizar os clientes do iSeries Access para Windows e do iSeries Access for Web em qualquer combinação.

Para determinar o limite de utilização do iSeries Access: Família de Produtos:

- 1. Escreva o comando WRKLICINF no servidor iSeries ao qual pretende estabelecer ligação. É apresentada uma lista de produtos.
- 2. Escreva 5 no campo de entrada junto ao produto 5722XW1 Base, Feature 5050. Deste modo, apresentará os detalhes para o produto licenciado do iSeries Access: Família de Produtos, incluindo o limite de utilização. O limite de utilização deve ser igual ao número de licenças que são compradas para a família de produtos do iSeries Access. Qualquer número que exceda o limite comprado viola o acordo de licença da IBM.

# <span id="page-18-0"></span>**Parte 2. Instalar e configurar o iSeries Access for Web**

Utilize estas informações para instalar, configurar, verificar e proteger o iSeries Access for Web no servidor iSeries.

#### **Lista de verificação de [pré-requisitos,](#page-20-0) instalação e configuração**

Antes e durante a instalação e configuração do iSeries Access for Web, utilize esta lista de verificação para garantir que cumpre todos os requisitos e conclui todos os passos do processo.

#### **[Pré-requisitos](#page-22-0) da instalação do iSeries Access for Web**

Antes de iniciar a instalação, utilize estas informações para garantir que cumpre todos os requisitos do hardware, software e browser. Também pode localizar informações sobre como eliminar a edição beta do iSeries Access for Web se a tiver instalado.

#### **Instalar o iSeries Access for Web no [servidor](#page-28-0) iSeries**

Este tópico descreve os passos necessários para instalar o iSeries Access for Web, incluindo informações sobre os seguintes tópicos:

- v Instalação e verificação do iSeries Access for Web
- v Instalação de PTFs
- WebSphere HATS LE

#### **[Configurar](#page-30-0) o iSeries Access for Web no servidor iSeries**

Este tópico descreve os passos necessários para configurar o iSeries Access for Web no ambiente de serviços da Web do servidor iSeries. Também pode aprender a efectuar o seguinte:

- v Configurar o HTTP para os ambientes WebSphere e ASF Tomcat
- Actualizar o iSeries Access for Web para a V5R3
- Configurar o iSeries Access for Web e verificar a configuração
- v Ajustar o rendimento do servidor iSeries
- Configurar a segurança

#### **[WebSphere](#page-44-0) HATS LE**

Obtenha mais informações sobre o WebSphere HATS LE, um membro da Família do iSeries Access que converte os ecrãs 5250 para HTML e envia-os para o browser.

# <span id="page-20-0"></span>**Capítulo 4. Lista de verificação de pré-requisitos, instalação e configuração**

Utilize esta lista de verificação para orientá-lo pelos passos necessários para instalar, verificar e configurar um ambiente do iSeries Access for Web. Estes passos não levam em consideração outras aplicações Web ou ambientes Web mais complexos.

Para determinar os itens a considerar ao configurar o iSeries para a utilização do iSeries Access for Web, consulte a secção "Considerações sobre a configuração do iSeries".

Para determinar os itens a considerar ao configurar o ambiente do WebSphere para utilização do iSeries Access para Web, consulte a secção ["Considerações](#page-21-0) sobre a configuração do WebSphere" na página 16.

Antes de instalar e configurar o iSeries Access for Web, preencha a seguinte lista de verificação:

- \_\_ 1. Verifique se o servidor iSeries tem o hardware requerido listado na secção ["Requisitos](#page-22-0) de [hardware](#page-22-0) do iSeries" na página 17.
- \_\_ 2. Verifique se o servidor iSeries tem o software requerido listado na secção ["Requisitos](#page-23-0) de software do [iSeries"](#page-23-0) na página 18.
- \_\_ 3. Verifique se o Web browser cumpre os requisitos listados na secção ["Requisitos](#page-25-0) do Web browser" na [página](#page-25-0) 20.
- \_\_ 4. Se a edição beta do iSeries Access for Web estiver instalada no servidor, deve ser eliminada antes de instalar o iSeries Access for Web da V5R3. Para obter detalhes, consulte ["Eliminar](#page-26-0) a edição beta" na [página](#page-26-0) 21.
- \_\_ 5. Instale o iSeries Access for Web no servidor iSeries utilizando as instruções no [Capítulo](#page-28-0) 6, ["Instalar](#page-28-0) o iSeries Access for Web no servidor iSeries", na página 23.
- \_\_ 6. Agora que o software do servidor iSeries foi instalado, instale as correcções temporárias de programas (PTFs) mais recentes para o seguinte:
	- Pacote de PTFs cumulativas
	- PTFs adicionais
	- \_\_ WebSphere Application Server
	- \_\_ O ASF Tomcat/HTTP Server para o iSeries
	- \_\_ iSeries Access for Web

Para detalhes adicionais, consulte a secção ["Instalar](#page-29-0) PTFs" na página 24.

- \_\_ 7. Se estiver a utilizar o WebSphere Portal para o iSeries V4.1, consulte a secção 10. Caso contrário, consulte a secção 8.
- \_\_ 8. Aprenda a criar e iniciar ["Servidores](#page-30-0) de HTTP e servidores de aplicações Web" na página 25.
- \_\_ 9. Se tiver uma edição anterior do iSeries Access for Web instalada, consulte ["Actualizar](#page-31-0) o iSeries Access for Web para a V5R3" na [página](#page-31-0) 26 para obter mais informações.
- \_\_ 10. ["Configurar](#page-32-0) o iSeries Access for Web" na página 27 para executar o servidor de aplicações Web.
- \_\_ 11. A instalação e configuração do iSeries Access for Web foi concluída. Siga as indicações da secção "Verificar a [configuração](#page-37-0) do iSeries Access for Web" na página 32 para verificar que o iSeries Access for Web foi correctamente instalado e configurado e está operacional.
- \_\_ 12. O HATS Limited Edition converte ecrãs 5250 de forma dinâmica através de uma interface Web apontar e fazer clique. Se pretende utilizar o HATS LE, avance para o Capítulo 8, ["WebSphere](#page-44-0) HATS LE", na [página](#page-44-0) 39.

## **Considerações sobre a configuração do iSeries**

Pode ser necessário ajustar alguns servidores para atingir o máximo rendimento. Consulte as informações sobre "Ajustar [rendimento"](#page-39-0) na página 34.

<span id="page-21-0"></span>Para obter mais informações sobre o iSeries Access for Web, consulte as referências fornecidas no Capítulo 13, ["Informações](#page-80-0) relacionadas para o iSeries Access for Web", na página 75.

# **Considerações sobre a configuração do WebSphere**

- v O iSeries Access for Web parte do princípio de que o ambiente do servidor administrativo WebSphere foi configurado para utilizar o perfil do utilizador QEJBSVR. A utilização de um perfil do utilizador diferente de QEJBSVR não é suportada. Como valor assumido, o iSeries Access for Web utiliza o perfil de utilizador QEJBSVR.
- v As ferramentas do WebSphere, como a Application Assembly Tool (ATT), não devem ser utilizadas para gerir, manipular ou alterar as instalações e configurações do iSeries Access for Web.
- v O iSeries Access for Web utilizará o ficheiro de configuração server-cfg.xml para o ambiente do WebSphere Advanced Single Server Edition. Se o ambiente do WebSphere Advanced Single Server Edition estiver a utilizar um ficheiro de configuração diferente, altere o servidor administrativo para utilizar o server-cfg.xml ou crie um novo servidor administrativo que não utilize este ficheiro de configuração.

# <span id="page-22-0"></span>**Capítulo 5. Pré-requisitos para instalar o iSeries Access for Web**

Antes de iniciar a instalação, utilize estas informações para garantir que cumpre todos os requisitos do hardware, software e browser. Também poderá encontrar informações sobre como eliminar a edição beta do iSeries Access for Web se a tiver instalado.

Para obter informações sobre os pré-requisitos para instalar o iSeries Access for Web, consulte:

- v "Requisitos de hardware do iSeries"
- v ["Requisitos](#page-23-0) de software do iSeries" na página 18
- v ["Requisitos](#page-25-0) do Web browser" na página 20
- v ["Eliminar](#page-26-0) a edição beta" na página 21

## **Requisitos de hardware do iSeries**

### **Modelos do servidor, funções do processador e memória**

Para obter informações sobre os modelos de servidor, funções do processador e memória de servidor necessários para o servidor iSeries, consoante o tipo de servidor de aplicações, consulte:

v WebSphere [Application](http://www.ibm.com/servers/eserver/iseries/software/websphere/wsappserver/) Server (http://www.ibm.com/servers/eserver/iseries/software/websphere/

wsappserver/)  $\rightarrow$ .

- 1. Faça clique sobre o servidor de aplicações apropriado.
- 2. Faça clique sobre **Prerequisites**.
- [WebSphere](http://www.software.ibm.com/wsdd/zones/portal/proddoc.html) Portal para o iSeries V4.1

(http://www.software.ibm.com/wsdd/zones/portal/proddoc.html).

- 1. Faça clique sobre o **Portal WebSphere para Multiplatformas Versão 4.1.x**.
- 2. Faça clique sobre **Version 4.1.4 and 4.1.5, Portal Server Supported Hardware and Software**.
- ASF [Tomcat](http://www.ibm.com/eserver/iseries/software/http) (http://www.ibm.com/eserver/iseries/software/http).
	- 1. Faça clique sobre **Documentation**.
	- 2. Faça clique sobre as Informações da V5R2.
	- 3. Faça clique sobre **Serviços Web –> Como começar –> Instalar e testar**.

### **Espaço em disco do servidor**

O iSeries Access for Web requer 265 MB de espaço livre em disco no servidor.

### **Notas:**

- 1. O iSeries Access for Web é constituído por servlets e portlets. Tenha este factor em atenção que rever os requisitos do hardware para os servidores de aplicações Web.
- 2. Para ajuda no dimensionamento de todas as configurações do sistema, utilize o IBM Workload Estimator para o iSeries, localizado em **Tools** no IBM iSeries [Support](http://www.ibm.com/eserver/iseries/support/)

(http://www.ibm.com/eserver/iseries/support/).

# <span id="page-23-0"></span>**Requisitos de software do iSeries**

O iSeries Access for Web pode ser instalado em servidores iSeries com a V5R2 e edições posteriores do OS/400 em execução.

A tabela abaixo apresenta uma lista do software necessário para utilizar o iSeries Access for Web nos ambientes de servidor de aplicações Web IBM WebSphere Application Server ou ASF Tomcat. Para obter informações adicionais sobre requisitos de software, consulte:

v WebSphere [Application](http://www.ibm.com/servers/eserver/iseries/software/websphere/wsappserver/) Server (http://www.ibm.com/servers/eserver/iseries/software/websphere/

wsappserver/).

- 1. Faça clique sobre o servidor de aplicações apropriado.
- 2. Faça clique sobre **Prerequisites**.
- [WebSphere](http://www.software.ibm.com/wsdd/zones/portal/proddoc.html) Portal para o iSeries V4.1

(http://www.software.ibm.com/wsdd/zones/portal/proddoc.html).

- 1. Faça clique sobre o **Portal WebSphere para Multiplatformas Versão 4.1.x**.
- 2. Faça clique sobre **Version 4.1.4 and 4.1.5, Portal Server Supported Hardware and Software**.
- v [Documentação](http://www.ibm.com/servers/eserver/iseries/software/http/docs/doc.htm) do servidor de HTTP

(http://www.ibm.com/servers/eserver/iseries/software/http/docs/doc.htm).

- 1. Faça clique sobre **Documentation**.
- 2. Faça clique sobre as Informações da V5R2.
- 3. Faça clique sobre **Serviços Web –> Como começar –> Instalar e testar**.

**Nota:** Instale todos os produtos no respectivos níveis de correcção mais recentes.

### **Ambientes de servidor de aplicações Web WebSphere Application Server ou ASF Tomcat**

*Tabela 1. Produtos de software requeridos e opcionais para os ambientes de servidor de aplicações Web do WebSphere Application Server ou ASF Tomcat*

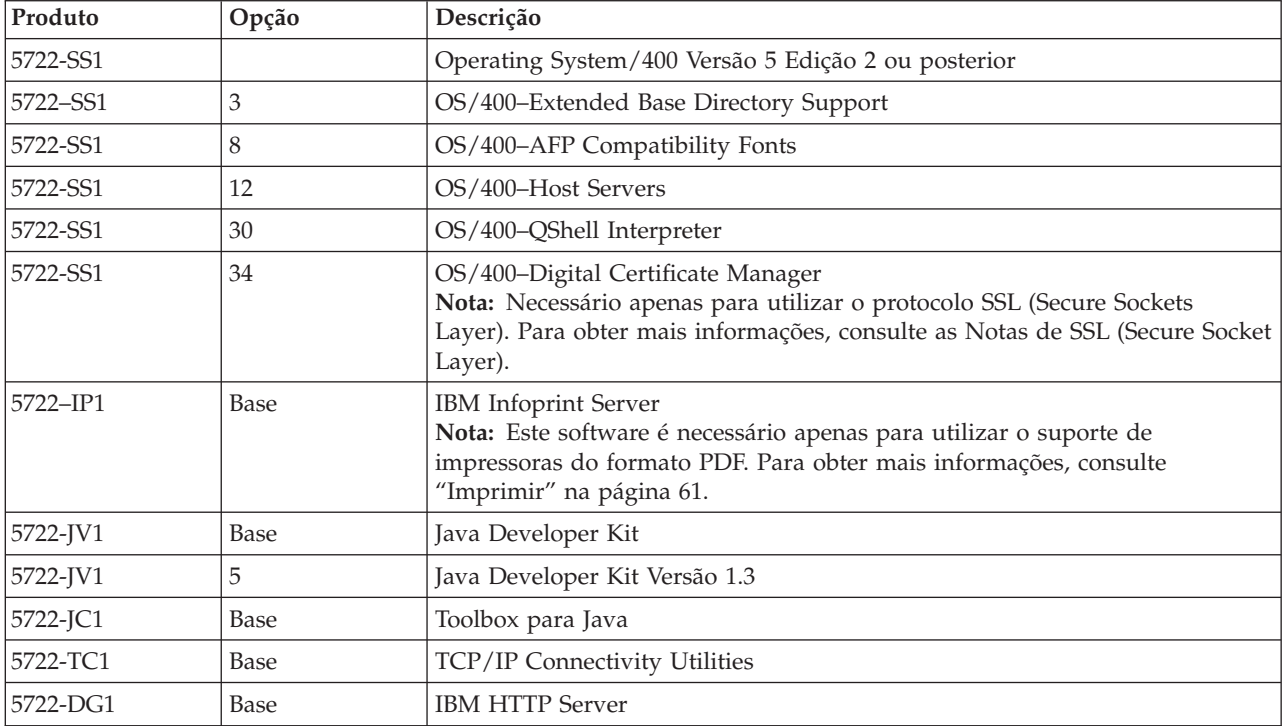

| Produto                                      | Opção                                                                | Descrição                                                                                                    |
|----------------------------------------------|----------------------------------------------------------------------|----------------------------------------------------------------------------------------------------|
| $-5722 - AC2$<br>$• 5722 - AC3$              | 56-bit<br>$\bullet$<br>128-bit                                       | • Crypto Access Provider a 56 bits para o iSeries<br>• Crypto Access Provider a 128 bits para o iSeries                                                                                                    |
|                                              |                                                                      | Nota: Necessário apenas para utilizar o protocolo Secure Sockets Layer. Para<br>obter mais informações, consulte as Notas de SSL (Secure Socket Layer).                                                                                                    |
| 5722-XW1                                     | • Base<br>· Opção 1                                                  | • iSeries Access<br>• iSeries Access Enablement Support<br>Nota: Para obter mais informações consulte Notas de Licenciamento.                                                                                                    |
| 5733-WS4<br>5733-WA4<br>5733-WS5<br>5733-IWE | Consulte o sítio<br>da Web do<br>WebSphere<br>Application<br>Server. | • IBM WebSphere Application Server Advanced Single Server Edition 4.0<br>IBM WebSphere Application Server Advanced Edition 4.0<br>IBM WebSphere Application Server V5.0 para iSeries ("Base Edition e<br>$\bullet$<br>Network Deployment Edition")<br>• IBM WebSphere Application Server V5.0 - Express para iSeries<br>Notas:<br>1. Se estiver a utilizar o WebSphere Advanced Single Server Edition 4.0 ou o<br>WebSphere Advanced Edition 4.0, é necessário um nível de correcção<br>mínimo de 4.0.5. Se estiver a utilizar o WebSphere V5.0 para iSeries ou<br>WebSphere V5.0 - Express para iSeries, é necessário um nível de correcção<br>mínimo de 5.0.2. Para obter mais informações, consulte a secção Instalar<br>PTFs.<br>2. Se tencionar utilizar o servidor Tomcat, deve ter pelo menos um<br>WebSphere Application Server ou IBM HTTP Server instalado. |
|                                              |                                                                      | WebSphere Portal para iSeries V4.1<br>Notas:<br>Requerido apenas se pretender utilizar as portlets fornecidas no iSeries<br>1.<br>Access for Web. Para obter mais informações, consulte "Suporte do<br>WebSphere Portal for iSeries" na página 20. O WebSphere Portal para o<br>iSeries V4.1 não é necessário para utilizar os servlets do iSeries Access for<br>Web.<br>2. O iSeries Access for Web requer que o WebSphere Portal para o iSeries<br>tenha um nível de correcção mínimo de 4.1.5.                                                                                                    |

<span id="page-24-0"></span>*Tabela 1. Produtos de software requeridos e opcionais para os ambientes de servidor de aplicações Web do WebSphere Application Server ou ASF Tomcat (continuação)*

Nota: Para obter mais informações, consulte o tópico [WebSphere](http://www.ibm.com/software/genservers/portaliseries/) Portal Enable para iSeries (http://www.ibm.com/software/genservers/ portaliseries/).

# **Notas sobre a utilização de licenças**

- v O iSeries Access for Web obtém as informações de licença a partir do software de produto 5722-XW1 Base e Opção 1. Se pretender utilizar o iSeries Access for Web, é necessário que o produto XW1 esteja instalado.
- v Para actualizar o limite de utilização para o produto 5722-XW1 no servidor, siga os seguintes passos:
	- 1. Escreva o comando WRKLICINF no servidor iSeries ao qual pretende estabelecer ligação. É apresentada uma lista de produtos.
	- 2. Escreva 2 no campo de entrada junto ao produto 5722XW1 V5, Feature 5050. Altere o limite de utilização para o número de licenças do iSeries Access que comprou. Se tiver comprado a opção baseada no processador para o iSeries Access, introduza o valor \*NOMAX como limite de utilização. A introdução de qualquer número que exceda o limite comprado viola o acordo de licença da IBM.
- <span id="page-25-0"></span>3. Introduza as informações da chave da licença seguindo estes passos:
	- a. Escreva o comando WRKLICINF no servidor iSeries ao qual pretende estabelecer ligação. É apresentada uma lista de produtos.
	- b. Escreva 1 no campo de entrada junto ao produto 5722XW1 Opção 1, Feature 5101. Introduza as informações da chave da licença.

# **Notas sobre a utilização de SSL**

O SSL (Secure Sockets Layer) é suportado pelo iSeries Access for Web. Para utilizar o SSL, encomende e instale o software iSeries apropriado. É responsável por garantir que está a utilizar a criptografia correcta para o país ou região local e para os países ou regiões com os quais o servidor iSeries interage. Consulte a tabela seguinte para obter informações sobre os requisitos de software de SSL:

| Se pretender                        | Para servidores da V5Rx, instale                                                                                                    |
|-------------------------------------|----------------------------------------------------------------------------------------------------|
| Criptografia de servidor a 56 bits  | 5722-AC2, Cryptographic Access Provider a 56 bits para o AS/400 <sup>®</sup> .<br>5722-SS1, OS/400 Opção 34, OS/400-Digital Certificate Manager.<br>5722-DG1, IBM HTTP Server. |
| Criptografia de servidor a 128 bits | 5722-AC3, Cryptographic Access Provider a 128 bits para o AS/400.<br>5722-SS1, OS/400 Opção 34, Digital Certificate Manager.<br>5722-DG1, IBM HTTP Server.                     |

*Tabela 2. Requisitos de Software de Criptografia de SSL*

# **Suporte do WebSphere Portal for iSeries**

O iSeries Access for Web fornece portlets para utilizar no ambiente do WebSphere Portal para o iSeries. Utilize o comando de CL CFGACCWEB2 para implementar as portlets no WebSphere Portal para o iSeries. As funções de portlet fornecidas são:

### **Portlet de Sessão 5250 do iSeries**

Fornece uma interface do utilizador para sessões 5250 do iSeries no ambiente do WebSphere Portal.

### **Portlet de Iframe do iSeries Access for Web**

Faculta a capacidade de utilizar as interfaces de URL do iSeries Access for Web no ambiente do WebSphere Portal. As saídas geradas pela interface de URL do iSeries Access for Web são convertidas pela portlet dentro do elemento iframe de HTML.

Para obter mais informações sobre o suporte de portlet, consulte ["Considerações](#page-49-0) sobre o WebSphere [Portal"](#page-49-0) na página 44.

# **Requisitos do Web browser**

Os browser seguintes foram testados com o iSeries Access for Web:

- Netscape 4.7 (AIX<sup>®</sup>) e 7.0 (Windows<sup>®</sup> e Linux)
- Internet Explorer 6.0 com o Service Pack 1 (Windows)
- Opera 7.11 (Windows e Linux)
- Mozilla 1.3 e 1.4 (Windows e Linux)

Os outros browsers (para esta e outras plataformas) que suportam as especificações HTTP e HTML devem funcionar, mas não foram testados com o iSeries Access for Web.

<span id="page-26-0"></span>O iSeries Access for Web requer que o browser esteja configurado para aceitar cookies que persistem para a duração da sessão do browser e são devolvidos para o servidor de origem. Para obter mais informações sobre cookies, consulte as informações de ajuda do browser.

## **Eliminar a edição beta**

Anterior à edição do iSeries Access for Web da V5R3, o produto de software estava disponível como uma edição beta.

A edição beta deve ser eliminada do servidor iSeries antes de instalar a edição oficial do iSeries Access for Web. Verifique a versão do programa licenciado para determinar se tem ou não a edição beta instalada. Para verificar a versão do programa licenciado:

- 1. Execute o comando de servidor DSPF STMF('/QIBM/ProdData/Access/Web2/config/prodinfo.properties') para visualizar as informações do produto.
- 2. Verifique se o ficheiro /QIBM/Prodata/Access/Web2/config/prodinfo.properties tem linhas semelhantes às seguintes:

```
vrm=5.3.0
fix=Beta-1
```
Tem a versão beta em execução se vrm for igual 5.3.0 e fix começar com Beta-.

Para remover a edição beta, siga os passos seguintes:

- 1. Inicie sessão no servidor.
- 2. Utilize o comando QIWA2/RMVACCWEB2 para remover as informações de configuração dos servidores de aplicações Web.

**Nota:** Se não se lembrar do que foi configurado, o ficheiro

/QIBM/UserData/Access/Web2/config/instances.properties contém uma lista das instâncias e dos servidores de aplicações Web configuradas. Utilize os valores listados no instances.properties como entrada para o comando RMVACCWEB2. Siga as instruções que o comando apresenta no ecrã.

- 3. Execute o comando seguinte DLTLICPGM LICPGM(5722XH2)
- 4. Elimine o directório /QIBM/UserData/Access/Web2
- 5. Verifique se o directório /QIBM/ProdData/Access/Web2 não existe. Elimine-o se existir.

# <span id="page-28-0"></span>**Capítulo 6. Instalar o iSeries Access for Web no servidor iSeries**

É possível instalar o iSeries Access for Web da V5R3 na V5R2 e em edições posteriores do OS/400. Se possuir uma edição anterior do OS/400, consulte Instalar, actualizar ou eliminar o OS/400 e software relacionado para obter instruções sobre como actualizar o OS/400 para uma edição suportada. Se necessitar de instalar uma nova edição do OS/400, certifique-se de que segue as instruções no tópico ″Install the OS/400 release″ do centro de informações, antes de continuar a instalação do iSeries Access for Web.

**Nota:** Para poder configurar o servidor iSeries, necessita de um nível de segurança de Responsável pela Segurança (\*SECOFR). Este é o mais alto nível de segurança no servidor iSeries. Este nível de segurança é necessário apenas para a instalação e configuração, não para a utilização normal do iSeries Access for Web.

Para obter informações sobre a instalação do iSeries Access for Web e de PTFs, consulte:

- v "Instalar o iSeries Access for Web"
- v ["Instalar](#page-29-0) PTFs" na página 24

## **Instalar o iSeries Access for Web**

Ao instalar o iSeries Access for Web (5722-XH2) no servidor iSeries:

- v sobreporá uma edição anteriormente instalada do iSeries Access for Web
- v criará a biblioteca QIWA2 requerida
- v configurará a estrutura de directórios no sistema de ficheiros integrado (/QIBM/ProdData/Access/Web2/... e /QIBM/UserData/Access/Web2/...)
- v copiará os ficheiros do suporte para o servidor iSeries
- v não executará qualquer configuração dentro de um servidor de HTTP ou servidor de aplicações Web
- v não iniciará ou terminará quaisquer trabalhos no servidor

### **Para instalar o iSeries Access for Web no servidor:**

- 1. Inicie sessão no servidor iSeries com a autoridade \*SECOFR.
- 2. Se uma edição anterior do iSeries Access for Web estiver actualmente instalada e em execução activa dentro de uma instância do servidor de aplicações Web (WebSphere ou ASF Tomcat), deve parar a instância do servidor de aplicações Web ou a aplicação Web iSeries Access for Web. Utilize o comando QIWA2/ENDACCWEB2 ou a consola administrativa do servidor de aplicações Web para parar a aplicação em execução.
- 3. Utilize o comando de servidor WRKACTJOB SBS(QSYSWRK) para visualizar todos os trabalhos em execução sob o subsistema QSYSWRK. Se o trabalho QIWAPSFSRV estiver em execução, utilize o comando OPTION(\*IMMED) para pará-lo imediatamente.
- 4. Coloque o suporte que contém os programas licenciados no dispositivo de instalação. Se os programas licenciados estiverem contidos em mais do que um suporte, pode colocar qualquer um deles.
- 5. Escreva RSTLICPGM na linha de comandos do iSeries e, em seguida, prima F4 para introduzir o comando.

<span id="page-29-0"></span>6. Especifique os valores seguintes no ecrã Opções de Instalação e prima Enter:

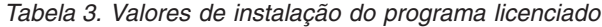

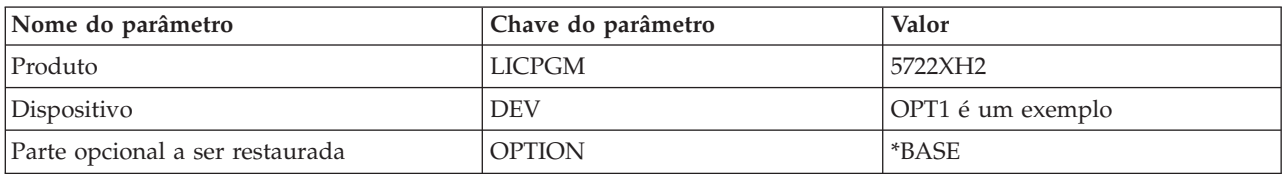

O programa licenciado será agora instalado. Se o programa licenciado se encontrar em vários volumes, o programa de instalação pedirá os volumes seguintes. Coloque o volume de suporte seguinte, prima G e, em seguida, Enter. Se não tiver quaisquer volumes de suporte adicionais, prima X e, em seguida, prima Enter.

### **Notas:**

- 1. Se o iSeries Access for Web (5722-XH1) da V5R1 já estiver instalado no servidor, a instalação do iSeries Access for Web (5722-XH2) da V5R3 não terá impacto na instalação da V5R1. O iSeries Access for Web da V5R1 e da V5R3 podem coexistir no servidor. Para obter mais informações, consulte [Actualizar](#page-31-0) o iSeries Access for Web para a V5R3.
- 2. Depois da instalação do iSeries Access for Web, o 5722-XH2 iSeries Access for Web será listado como um programa licenciado instalado. Para ver a lista, utilize o comando de servidor GO LICPGM e seleccione a opção 10.
- 3. A instalação do iSeries Access for Web não executará qualquer configuração ou iniciar quaisquer trabalhos no servidor. A configuração do iSeries Access for Web será concluída através do comando CFGACCWEB2. Se estiver a actualizar o iSeries Access for Web da V5R2 para a V5R3, deve executar o comando CFGACCWEB2 para activar a nova configuração da V5R3. Para obter mais informações sobre a configuração, consulte ["Configurar](#page-32-0) o iSeries Access for Web" na página 27.

## **Instalar PTFs**

Depois de o software necessário ter sido instalado no servidor, também devem ser carregadas e aplicadas as últimas correcções.

### **Pacote de PTFs cumulativas**

Deve instalar o pacote de PTFs cumulativas actualmente disponíveis para a versão do OS/400 que está a executar, antes de instalar quaisquer outras correcções.

Deve instalar o pacote de PTFs cumulativas do OS/400 mais recente antes de instalar as PTFs agrupadas para o WebSphere Application Server ou para o ASF Tomcat.

### **WebSphere Application Server**

As PTFs do WebSphere são distribuídas como PTFs agrupadas. Estas PTFs agrupadas contêm todas as correcções necessárias, distribuídas por produtos de software diferentes, para actualizar o WebSphere para um nível de correcção específico.

Faça clique sobre **PTFs** no sítio da Web do [WebSphere](http://www.ibm.com/servers/eserver/iseries/software/websphere/wsappserver/) (http://www.ibm.com/servers/eserver/iseries/software/websphere/

wsappserver/).  $\rightarrow$ 

Siga as ligações apropriadas para a versão do OS/400 e do WebSphere.

**Nota:** Se estiver a utilizar o WebSphere 4.0, o iSeries Access for Web requer um nível de correcção mínimo de 4.0.5. Se estiver a utilizar o WebSphere 5 para iSeries ou o WebSphere 5 - Express para iSeries, o iSeries Access for Web requer um nível de correcção mínimo de 5.0.2.

### **WebSphere Portal Enable para iSeries**

O iSeries Access for Web requer um nível de correcção mínimo de 4.1.5 para o WebSphere Portal Enable para iSeries.

<span id="page-30-0"></span>Para descarregar as PTFs necessárias, faça clique sobre **All Updates** no sítio de [suporte](http://www.ibm.com/software/genservers/portaliseries/support/) do [WebSphere](http://www.ibm.com/software/genservers/portaliseries/support/) Portal Enable para iSeries

(http://www.ibm.com/software/genservers/portaliseries/support/).

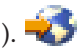

### **ASF Tomcat/HTTP Server para o iSeries**

O servidor de aplicações Web ASF Tomcat faz parte do IBM HTTP Server para o produto iSeries (5722-DG1). As PTFs do ASF Tomcat são incluídas nas PTFs agrupadas do IBM HTTP Server para o iSeries. Estas PTFs agrupadas contêm todas as correcções necessárias para actualizar o HTTP Server para um nível de correcção específico.

Faça clique sobre **PTFs and Support** a partir do sítio da Web do HTTP [Server.](http://www.ibm.com/eserver/iseries/software/http)

(http://www.ibm.com/servers/eserver/iseries/software/http)

Siga as ligações apropriadas para a versão do OS/400.

### **iSeries Access for Web**

As informações do Pacote de Correcções PTF do iSeries Access for Web podem ser encontradas no sítio da Web para o iSeries [Access]( http://www.ibm.com/eserver/iseries/access/web/servicepacks.htm) for Web

(http://www.ibm.com/eserver/iseries/access/web/servicepacks.htm).

### **HATS LE**

O HATS LE é um produto separado agrupado com o 5722-XH2 iSeries Access for Web.

Antes de instalar as PTFs do HATS LE, deve instalar o produto. Para obter informações sobre a instalação do HATS LE, consulte o Capítulo 8, ["WebSphere](#page-44-0) HATS LE", na página 39.

Para descarregar correcções de software e instruções para o carregamento e aplicação de correcções do sítio da Web de suporte do [WebSphere](http://www.ibm.com/software/webservers/hats/support.html) HATS LE

(http://www.ibm.com/software/webservers/hats/support.html).

Faça clique sobre **All Support downloads** e procure o Pacote de Correcções Cumulativas do Host Access Transformation Server Limited Edition mais recente.

# **Configurar o iSeries Access for Web no servidor iSeries**

Este tópico descreve os passos necessários para configurar o iSeries Access for Web no servidor iSeries. Obtenha informações sobre as seguintes funções:

- v "Servidores de HTTP e servidores de aplicações Web"
- v ["Actualizar](#page-31-0) o iSeries Access for Web para a V5R3" na página 26
- v ["Configurar](#page-32-0) o iSeries Access for Web" na página 27
- v "Verificar a [configuração](#page-37-0) do iSeries Access for Web" na página 32
- "Ajustar [rendimento"](#page-39-0) na página 34
- v Capítulo 7, ["Segurança",](#page-42-0) na página 37

# **Servidores de HTTP e servidores de aplicações Web**

Antes de configurar o iSeries Access for Web no servidor iSeries, deve configurar um servidor de HTTP e um servidor de aplicações Web. Neste tópico, pode obter mais informações sobre servidores de HTTP e servidores de aplicações Web e encontrar ligações passo-a-passo para definir a instância do servidor de HTTP e do servidor de aplicações Web.

A combinação de um servidor de HTTP e um servidor de aplicações Web (WebSphere ou ASF Tomcat) faculta o ambiente de serviços da Web sobre o qual o iSeries Access for Web funciona. O servidor de HTTP tem a função de aguardar por pedidos numa porta específica e de remeter/devolver as informações para/do servidor de aplicações Web. O servidor de aplicações Web tem a função de facultar o ambiente de máquina virtual Java no qual são executados os servlets do iSeries Access for Web. Este ambiente de máquina virtual Java está contido dentro de uma instância do servidor de aplicações Web.

<span id="page-31-0"></span>Algumas versões do servidor de aplicações Web criam uma instância assumida na qual pode configurar o iSeries Access for Web para execução. Para as versões que não criam uma instância assumida, ou se preferir ter uma instância específica para utilização do iSeries Access for Web, pode configurar instâncias adicionais. A criação de um servidor de aplicações Web especificamente para o iSeries Access for Web permite gerir o acesso ao iSeries Access for Web no nível do servidor de aplicações Web. Também permite ajustar o servidor de aplicações Web especificamente para o iSeries Access for Web, sem impacto noutras aplicações Web.

Os comandos de configuração do iSeries Access for Web não definem a instância do servidor de HTTP ou do servidor de aplicações Web. O servidor de HTTP e o servidor de aplicações Web devem ser configurados antes de configurar o iSeries Access for Web no servidor iSeries.

**Nota:** O iSeries Access for Web (5722-XH2) da V5R3 não suporta o ambiente do IBM WebSphere Application Server 3.5. Os utilizadores do WebSphere 3.5 devem utilizar o iSeries Access for Web (5722-XH1) da V5R1.

Para obter exemplos passo-a-passo sobre como configurar a instância do servidor de HTTP e do servidor de aplicações Web para diversas edições do OS/400 e versões do servidor de aplicações Web, consulte os

[exemplos](http://www.ibm.com/servers/eserver/iseries/access/web/) do iSeries Access for Web  $\mathcal{H}$  (http://www.ibm.com/servers/eserver/iseries/access/web/).

Para obter informações sobre como criar e iniciar o servidor de HTTP, consulte IBM HTTP Server para o iSeries.

Para obter informações sobre como criar e iniciar instâncias do servidor de aplicações, consulte Servidores de aplicações.

Para obter mais informações sobre servidores de aplicações Web, consulte:

- IBM HTTP Server para o [iSeries](http://www.ibm.com/eserver/iseries/software/http)  $\ddot{\bullet}$  (http://www.ibm.com/servers/eserver/iseries/software/http/).
- IBM WebSphere [Application](http://www.ibm.com/servers/eserver/iseries/software/websphere/wsappserver/) Server (http://www.ibm.com/servers/eserver/iseries/software/websphere/ wsappserver).

# **Actualizar o iSeries Access for Web para a V5R3**

Utilize estas informações para actualizar o iSeries Access for Web da V5R2 ou V5R1 para a V5R3.

### **Actualizar a partir do iSeries Access for Web da V5R2**

A actualização do iSeries Access for Web da V5R2 para o iSeries Access for Web da V5R3 é executada em duas fases. A primeira fase foi concluída quando instalou o iSeries Access for Web da V5R3 no servidor iSeries. Se não tiver instalado o iSeries Access for Web da V5R3 no servidor iSeries, consulte o [Capítulo](#page-28-0) 6, ["Instalar](#page-28-0) o iSeries Access for Web no servidor iSeries", na página 23. A instalação da V5R3 substituiu o software da edição anterior.

A segunda fase consiste em configurar, ou reconfigurar, o iSeries Access for Web dentro da instância do servidor de aplicações Web de modo a que as novas funções da edição sejam activadas. Todos os dados gerados pelo utilizador são mantidos durante a configuração. Consulte a secção ["Configurar](#page-32-0) o iSeries Access for Web" na [página](#page-32-0) 27.

Para compreender as diferenças entre as versões V5R2 e V5R3 do iSeries Access for Web, consulte o Capítulo 1, ["Novidades](#page-8-0) da V5R3", na página 3.

### **Actualizar a partir do iSeries Access for Web da V5R1**

<span id="page-32-0"></span>Se o iSeries Access for Web (5722-XH1) da V5R1 já tiver sido instalado no servidor, a instalação do iSeries Access for Web (5722-XH2) da V5R3 não terá qualquer impacto na instalação da V5R1. O iSeries Access for Web da V5R1 e da V5R3 podem coexistir no servidor.

Quando o iSeries Access for Web da V5R3 está instalado, o processo de instalação não efectua quaisquer alterações no iSeries Access for Web da V5R1, nem consultará ou copiará quaisquer informações de configuração do servidor de aplicações Web.

Quando o iSeries Access for Web da V5R3 é configurado através do comando CFGACCWEB2, as acções seguintes ocorrem automaticamente na primeira vez que o comando é executado:

- v Os dados gerados pelo utilizador do iSeries Access for Web da V5R1 serão copiados para a estrutura de directórios do iSeries Access for Web da V5R3.
- v As informações da política do iSeries Access for Web da V5R1 serão copiadas para a configuração do iSeries Access for Web da V5R3.
- v As definições de correspondências (tipo de MIME) de tipo de conteúdo de ficheiro do iSeries Access for Web da V5R1 serão copiadas para a configuração do iSeries Access for Web da V5R3.

Para evitar que o iSeries Access for Web copie automaticamente as informações da edição anterior, execute o seguinte, antes de executar o comando CFGACCWEB2:

- 1. Crie o ficheiro /QIBM/UserData/Access/Web2/config/migration.properties.
- 2. Utilizando um editor, adicione was35migrationrun=true ao ficheiro migration.properties.

# **Configurar o iSeries Access for Web**

A instalação do iSeries Access for Web no servidor iSeries não o torna disponível para utilização. Para utilizar o iSeries Access for Web, deve implementá-lo no servidor de aplicações Web (WebSphere ou ASF Tomcat). O iSeries Access for Web faculta os comandos de CL para executar a implementação necessária e gerir a configuração do servidor.

Quando o iSeries Access for Web foi instalado, foram igualmente instalados vários comandos de CL na biblioteca QIWA2. Estes comandos devem ser utilizados para executar acções, tais como, configurar, iniciar, terminar e remover a configuração do iSeries Access for Web no âmbito do servidor de aplicações Web.

**Nota:** Se estiver a actualizar o iSeries Access for Web da V5R2 para a V5R3, deve executar o comando CFGACCWEB2 para activar as funções da V5R3.

Os comandos de CL do iSeries Access for Web são:

- v CFGACCWEB2 Configurar o servidor de aplicações iSeries Access for Web.
- STRACCWEB2 Iniciar o servidor de aplicações iSeries Access for Web.
- v ENDACCWEB2 Terminar a execução do servidor de aplicações iSeries Access for Web.
- v RMVACCWEB2 Remover a configuração do servidor de aplicações iSeries Access for Web.

As informações abaixo irão orientá-lo através da configuração do iSeries Access for Web no âmbito do servidor de aplicações Web e do início do iSeries Access for Web.

Apenas os comandos CFGACCWEB2 e STRACCWEB2 são utilizados para configurar e iniciar o iSeries Access for Web. Para obter mais informações sobre a utilização de todos os comandos de CL do iSeries Access for Web, utilize o Localizador de comandos de CL.

Para configurar o iSeries Access for Web, faça clique sobre o tipo de servidor:

v ["WebSphere](#page-33-0) Application Server V5 - Express for iSeries" na página 28

- <span id="page-33-0"></span>v "WebSphere Application Server V5 for iSeries (″Base Edition e Network Deployment Edition″)"
- v ["WebSphere](#page-34-0) Application Server V4 Advanced Single Server Edition" na página 29
- ["WebSphere](#page-35-0) Application Server V4 Advanced Edition" na página 30
- ["WebSphere](#page-35-0) Portal for iSeries V4.1" na página 30
- "ASF [Tomcat"](#page-36-0) na página 31

# **WebSphere Application Server V5 - Express for iSeries**

Utilize os passos seguintes para configurar o iSeries Access for Web para o WebSphere Application Server - Express para iSeries:

- 1. Inicie sessão no servidor.
- 2. Inicie o servidor de aplicações e o subsistema WebSphere no qual pretende configurar o iSeries Access for Web para execução.
	- v Para iniciar o subsistema WebSphere Express, execute o comando de servidor STRSBS QASAE5/QASE5.
	- v Para iniciar o servidor de aplicações WebSphere Express:
		- a. Execute o comando de servidor STRTCPSVR \*HTTP HTTPSVR(\*ADMIN).
		- b. Abra o browser em http://<*nome\_do\_servidor*>:2001.
- 3. Execute o comando de servidor QIWA2/CFGACCWEB2 APPSVRTYPE(\*WAS50EXP) WASINST('*nome\_da\_instância*').
	- **Nota:** *nome\_da\_instância* é o nome do servidor de aplicações WebSphere Express que está a utilizar. Para obter mais informações, consulte o texto de ajuda para o campo. Para obter mais informações sobre servidores de aplicações WebSphere Express, consulte a [Documentação](http://www.ibm.com/servers/eserver/iseries/software/websphere/wsappserver/express/indexexp50.html) do

WebSphere [Application](http://www.ibm.com/servers/eserver/iseries/software/websphere/wsappserver/express/indexexp50.html) Server - Express  $\rightarrow$ (http://www.ibm.com/servers/eserver/iseries/software/websphere/ wsappserver/express/indexexp50.html).

- 4. Utilize a interface da administração Web para parar e reiniciar o servidor de aplicações WebSphere Express abrindo um browser em http://<*nome\_do\_servidor*>:2001.
- 5. Abra o browser em http://*nome\_do\_servidor*:*porta*/webaccess/iWAHome Certifique-se de que as maiúsculas e minúsculas correspondem ao exemplo. Deve ser visualizada a página inicial do iSeries Access for Web.

**Nota:** A primeira chamada da página iWAHome poderá demorar alguns minutos, mas as chamadas subsequentes não deverão demorar tanto tempo.

# **WebSphere Application Server V5 for iSeries (**″**Base Edition e Network Deployment Edition**″**)**

Utilize estas informações para configurar o iSeries Access for Web para o WebSphere Application Server V5.0 para iSeries (″Base Edition e Network Deployment Edition″).

**Nota:** As instâncias do WebSphere que estão associadas ao ambiente do Network Deployment não são suportadas pelo iSeries Access for Web.

Para configurar o iSeries Access for Web para o WebSphere Application Server V5.0 para iSeries (″Base Edition e Network Deployment Edition″), proceda do seguinte modo:

- 1. Inicie sessão no servidor.
- 2. Inicie o subsistema e a instância do WebSphere nos quais pretende configurar o iSeries Access for Web para execução.
	- v Para iniciar o subsistema WebSphere, execute o comando de servidor STRSBS QEJBAS5/QEJBAS5.
	- v A instância assumida do WebSphere deve ser iniciada quando o subsistema é iniciado. Se estiver a utilizar uma instância para além da assumida, é necessário utilizar o comando de script

<span id="page-34-0"></span>/QIBM/ProdData/WebAS5/Base/bin/startServer. Para obter mais informações sobre as instâncias do

WebSphere, consulte a [Documentação](http://www.ibm.com/servers/eserver/iseries/software/websphere/wsappserver/) do WebSphere (http://www.ibm.com/servers/eserver/iseries/software/websphere/ wsappserver/).

- 3. Execute o comando de servidor QIWA2/CFGACCWEB2 APPSVRTYPE(\*WAS50) WASINST('*nome\_da\_instância*').
	- **Nota:** *nome\_da\_instância* corresponde ao nome da instância do WebSphere que está a utilizar. Se estiver a utilizar a instância assumida do WebSphere, especifique \*DEFAULT. Para obter mais

informações sobre as instâncias do WebSphere, consulte a [Documentação](http://www.ibm.com/servers/eserver/iseries/software/websphere/wsappserver/) do WebSphere (http://www.ibm.com/servers/eserver/iseries/software/websphere/ wsappserver/). Para obter mais informações sobre como utilizar uma instância diferente da assumida, consulte o texto de ajuda de comando para CFGACCWEB2.

- 4. Pare e reinicie a instância do WebSphere, ou o servidor de aplicações dentro da instância, na qual configurará o iSeries Access for Web para execução.
- 5. Abra o browser em http://*nome\_do\_servidor*:*porta*/webaccess/iWAHome Certifique-se de que as maiúsculas e minúsculas correspondem ao exemplo. Deve ser visualizada a página inicial do iSeries Access for Web.

**Nota:** A primeira chamada da página iWAHome poderá demorar alguns minutos, mas as chamadas subsequentes não deverão demorar tanto tempo.

# **WebSphere Application Server V4 Advanced Single Server Edition**

Utilize os passos seguintes para configurar o iSeries Access for Web para o WebSphere 4.0 Advanced Single Server Edition:

- 1. Inicie sessão no servidor.
- 2. Termine a instância do WebSphere na qual o iSeries Access for Web será configurado para execução ou termine o subsistema WebSphere através da execução do comando de servidor ENDSBS QEJBAES4.

**Nota:** ao terminar o subsistema WebSphere terminará todas as instâncias e aplicações Web actualmente em execução no ambiente do WebSphere 4.0 Advanced Single Server Edition.

- 3. Execute o comando de servidor: QIWA2/CFGACCWEB2 APPSVRTYPE(\*WAS40SNG) WASINST('*nome\_da\_instância*').
	- **Nota:** *nome\_da\_instância* corresponde ao nome da instância do WebSphere que está a utilizar. Se estiver a utilizar a instância assumida do WebSphere, especifique \*DEFAULT. Para obter

informações sobre as instâncias do WebSphere, consulte a [Documentação](http://www.ibm.com/servers/eserver/iseries/software/websphere/wsappserver/) do WebSphere (http://www.ibm.com/servers/eserver/iseries/software/websphere/

wsappserver/). Para obter mais informações sobre como utilizar uma instância diferente da assumida, consulte o texto de ajuda de comando para CFGACCWEB2.

- 4. Inicie a instância do WebSphere na qual o iSeries Access for Web foi configurado. Se tiver parado o subsistema num passo anterior, este deve também ser iniciado. Para iniciar o subsistema, execute o comando de servidor STRSBS QEJBAES4/QEJBAES4.
- 5. Execute o comando de servidor WRKACTJOB SBS(QEJBAES4).
- 6. Introduza 5 no trabalho DEFAULT\_SE ou o trabalho para a instância.
- 7. Introduza 10 e verifique se a mensagem Pronto é visualizada. A mensagem Pronto indica que a instância foi iniciada e está pronta a ser utilizada.
- 8. Abra o browser em http://*nome\_do\_servidor*:*porta*/webaccess/iWAHome Certifique-se de que as maiúsculas e minúsculas correspondem ao exemplo. Deve ser visualizada a página inicial do iSeries Access for Web.

<span id="page-35-0"></span>**Nota:** A primeira chamada da página iWAHome poderá demorar alguns minutos, mas as chamadas subsequentes não deverão demorar tanto tempo.

# **WebSphere Application Server V4 Advanced Edition**

Utilize os passos seguintes para configurar o iSeries Access for Web para o WebSphere 4.0 Advanced Edition:

- 1. Inicie sessão no servidor.
- 2. Execute o comando de servidor STRSBS QEJBADV4/QEJBADV4 e inicie a instância se estiver a utilizar uma instância que não a assumida.
- 3. Execute o comando de servidor WRKACTJOB SBS(QEJBADV4).
- 4. Introduza 5 em QEJBADMIN ou o trabalho de administração para o servidor administrativo.
- 5. Introduza 10 e verifique se a mensagem Pronto é visualizada. A mensagem Pronto indica que a instância foi iniciada e está pronta a ser utilizada.
- 6. Execute o comando de servidor: QIWA2/CFGACCWEB2 APPSVRTYPE(\*WAS40ADV) PORT(*xxxxx*) WASINST('*nome\_da\_instância*')

**Notas:**

- a. *xxxxx* é o número de uma porta utilizado pelo contentor Web do iSeries Access for Web que é criado na configuração do WebSphere. Este número de porta deve ser exclusivo e nunca ter sido utilizado.
- b. *nome\_da\_instância* corresponde ao nome da instância do WebSphere que está a utilizar. Se estiver a utilizar a instância assumida do WebSphere, especifique \*DEFAULT. Para obter mais informações

sobre as instâncias do [WebSphere](http://www.ibm.com/servers/eserver/iseries/software/websphere/wsappserver/), consulte a documentação do WebSphere (http://www.ibm.com/servers/eserver/iseries/software/websphere/ wsappserver/). Para obter mais informações sobre como utilizar uma instância diferente da assumida, consulte o texto de ajuda de comando para CFGACCWEB2.

7. Execute o comando de servidor: QIWA2/STRACCWEB2 APPSVRTYPE (\*WAS40ADV) WASINST('*nome\_da\_instância*').

**Nota:** *nome\_da\_instância* corresponde ao nome da instância do WebSphere que foi configurado. Se estiver a utilizar a instância assumida do WebSphere, especifique \*DEFAULT.

- 8. Execute o comando de servidor WRKACTJOB SBS(QEJBADV4). Deve existir uma trabalho com o nome ISERIESACC na lista.
- 9. Abra o browser em http://*nome\_do\_servidor*:*port*/webaccess/iWAHome. Certifique-se de que as maiúsculas e minúsculas correspondem ao exemplo. Deve ser visualizada a página inicial do iSeries Access for Web.

# **WebSphere Portal for iSeries V4.1**

Utilize os passos seguintes para configurar as portlets do iSeries Access for Web para o WebSphere Portal para o iSeries V4.1:

- 1. Verifique se o WebSphere Portal para o iSeries V4.1 está em execução no ambiente de serviços Web.
- 2. Inicie sessão no servidor.
- 3. Execute o comando de servidor:

QIWA2/CFGACCWEB2 APPSVRTYPE(\*WP41) WASINST('*nome\_da\_instância*') WPUSRID(*wp\_idutilizador*) WPPWD(*wp\_idutilizador\_pp*) WP URL('*wp\_url*').

**Notas:**

a. *nome\_da\_instância* corresponde ao nome da instância do WebSphere para a qual o WebSphere Portal foi implementado. Se estiver a utilizar a instância do WebSphere, especifique \*DEFAULT.

**Nota:** A primeira chamada da página iWAHome poderá demorar alguns minutos, mas as chamadas subsequentes não deverão demorar tanto tempo.
Para obter mais informações sobre instâncias do WebSphere, consulte a [Documentação](http://www.ibm.com/servers/eserver/iseries/software/websphere/wsappserver/) do [WebSphere](http://www.ibm.com/servers/eserver/iseries/software/websphere/wsappserver/) (http://www.ibm.com/servers/eserver/iseries/software/websphere/

wsappserver/).  $\rightarrow$ 

- b. *wp\_idutilizador* corresponde ao ID de utilizador administrativo do WebSphere Portal. Para obter informações adicionais, consulte o texto de ajuda online do comando para este parâmetro.
- c. *wp\_idutilizador\_pp* corresponde à palavra-passe para o ID de utilizador administrativo do WebSphere Portal. Para obter informações adicionais, consulte o texto de ajuda online do comando para este parâmetro.
- d. *wp\_url* corresponde ao URL (universal resource locator) para acesso ao servlet de configuração do WebSphere Portal. Para obter informações adicionais, consulte o texto de ajuda online do comando para este parâmetro.
- 4. Abra o browser na interface do WebSphere Portal e comece a trabalhar com as portlets do iSeries Access for Web. Consulte o suporte do WebSphere Portal para o iSeries para obter mais informações sobre a utilização ou acesso às portlets do iSeries Access for Web.

# **ASF Tomcat**

O servidor HTTP ou Tomcat deve ser activado para utilização do iSeries Access for Web. Para verificar exemplos passo-a-passo para activar o servidor de HTTP ou Tomcat para o iSeries Access for Web,

consulte os [Exemplos](http://www.ibm.com/servers/eserver/iseries/access/web/) do iSeries Access for Web (http://www.ibm.com/servers/eserver/iseries/access/web/).

Utilize estes passos para configurar o iSeries Access for Web para ASF Tomcat:

- 1. Inicie sessão no servidor.
- 2. Execute o comando de servidor: QIWA2/CFGACCWEB2 APPSVRTYPE(\*ASFTOMCAT) TCSVRNAME(*nome\_do\_servidor\_tc*) TCHOMEDIR('*directório\_inicial\_tc*') TCUSRPRF(*id\_do\_utilizador*).

**Notas:**

- a. *nome\_do\_servidor\_tc* corresponde ao nome do servidor ASF Tomcat que foi criado para executar o iSeries Access for Web.
- b. *directório\_inicial\_tc* corresponde ao directório inicial do ASF Tomcat que foi especificado quando configurou o servidor ASF Tomcat. Se não souber o caminho, utilize a interface de administração do IBM HTTP Server para verificar as definições do servidor ASF Tomcat.
- c. *id\_do\_utilizador* corresponde ao ID de utilizador do servidor Tomcat que foi especificado quando configurou o servidor ASF Tomcat. Se não souber o ID de utilizador, utilize a interface de administração do IBM HTTP Server para verificar as definições do servidor ASF Tomcat.
- 3. Inicie o servidor de HTTP com a execução do comando de servidor STRTTCPSVR SERVER(\*HTTP) STTPSVR(*nome\_do\_servidor\_de\_http*).

**Nota:** Substitua o *nome\_do\_servidor\_de\_http* pelo nome do Apache baseado no IBM HTTP Server que criou.

- 4. Inicie o servidor ASF Tomcat ou reinicie-o, se já estiver em execução.
- 5. Abra o browser em http://*nome\_do\_servidor*:*port*/webaccess/iWAHome. Certifique-se de que as maiúsculas e minúsculas correspondem ao exemplo. Deve ser visualizada a página inicial do iSeries Access for Web.
	- **Nota:** A primeira chamada da página iWAHome poderá demorar alguns minutos, mas as chamadas subsequentes não deverão demorar tanto tempo.

## **Verificar a configuração do iSeries Access for Web**

As ligações abaixo irão ajudá-lo a verificar se todos os componentes do ambiente de serviços Web foram configurados e estão em execução de modo a ser possível utilizar o iSeries Access for Web.

- v "Verificar a configuração do iSeries Access for Web no WebSphere Application Server V5 Express for iSeries"
- v "Verificar a configuração do iSeries Access for Web no WebSphere Application Server V5.0 for iSeries (″Base Edition e Network Deployment Edition″)"
- v "Verificar a [configuração](#page-38-0) do iSeries Access for Web na WebSphere V4 Advanced Edition" na página 33
- v "Verificar a [configuração](#page-38-0) do iSeries Access for Web no WebSphere 4.0 Advanced Single Server Edition" na [página](#page-38-0) 33
- v "Verificar a [configuração](#page-39-0) do iSeries Access for Web no ASF Tomcat" na página 34

## **Verificar a configuração do iSeries Access for Web no WebSphere Application Server V5 – Express for iSeries**

**Para verificar se o iSeries Access for Web foi configurado no WebSphere:**

- 1. Abra o browser em http://*nome\_do\_servidor*:2001.
- 2. Abra a **Interface IBM: Administração Web para o iSeries**.
- 3. Verifique se o servidor Express inclui o iSeriesAccessforWeb na lista das aplicações instaladas.

### **Notas:**

- a. Se o iSeriesAccessforWeb não estiver na lista, utilize o comando QIWA2/CFGACCWEB2 para configurar o iSeries Access for Web. Para obter informações sobre como configurar o iSeries Access for Web, consulte ["WebSphere](#page-33-0) Application Server V5 - Express for iSeries" na [página](#page-33-0) 28.
- b. O iSeriesAccessforWeb deve estar em execução. Se não estiver em execução, utilize a interface administrativa WebSphere Application Server ou o comando de servidor QIWA2/STRACCWEB2, para iniciá-la.

### **Para verificar se o servidor de aplicações iSeries Access for Web foi iniciado:**

- 1. Inicie sessão no servidor.
- 2. Execute o comando de servidor WRKACTJOB SBS(QASE5).

**Nota:** Se o subsistema não estiver em execução, inicie-o com o comando STRSBS QASE5/QASE5.

3. Verifique se existe um trabalho em execução no subsistema para o servidor de aplicações WebSphere, no qual configurou o iSeries Access for Web para execução. Se o servidor de aplicações não estiver em execução, utilize a **interface IBM: Administração Web para o iSeries** para iniciá-lo agora.

## **Verificar a configuração do iSeries Access for Web no WebSphere Application Server V5.0 for iSeries (**″**Base Edition e Network Deployment Edition**″**)**

## **Para verificar se o iSeries Access for Web foi configurado no WebSphere:**

- 1. Abra a interface administrativa do WebSphere Application Server. A interface de instâncias assumida pode ser aberta em http://*nome\_do\_servidor*:9090/admin/
- 2. Inicie sessão na consola do WebSphere.
- 3. Verifique se iSeriesAccessforWeb se encontra na lista de aplicações instaladas em **Aplicações Empresariais**.

### <span id="page-38-0"></span>**Notas:**

- a. Se o iSeriesAccessforWeb não estiver na lista, utilize o comando QIWA2/CFGACCWEB2 para configurar o iSeries Access for Web. Para obter informações sobre como configurar o iSeries Access for Web, consulte ["WebSphere](#page-33-0) Application Server V5 for iSeries (″Base Edition e Network [Deployment](#page-33-0) Edition″)" na página 28.
- b. O iSeriesAccessforWeb deve estar em execução. Se não estiver em execução, utilize a interface administrativa WebSphere Application Server ou o comando de servidor QIWA2/STRACCWEB2, para iniciá-la.

## **Para verificar se o servidor de aplicações iSeries Access for Web foi iniciado:**

- 1. Inicie sessão no servidor.
- 2. Execute o comando de servidor WRKACTJOB SBS(QEJBAS5).

**Nota:** Se o subsistema não estiver em execução, inicie-o com o comando STRSBS QEJBAS5/QEJBAS5.

3. Verifique se existe um trabalho em execução no subsistema para a instância do WebSphere, na qual configurou o iSeries Access for Web para execução. Se a instância não estiver em execução, inicie-a agora.

## **Verificar a configuração do iSeries Access for Web na WebSphere V4 Advanced Edition**

**Para verificar se o iSeries Access for Web foi configurado no WebSphere:**

- 1. Abra a consola administrativa do WebSphere Application Server na estação de trabalho do Windows NT® ou Windows 2000.
- 2. Expanda o **Domínio Administrativo do WebSphere –> Nós –> nome do servidor –> Servidores de Aplicações**.
- 3. O iSeriesAccessforWeb deve estar incluído na lista dos Servidores de Aplicações.

**Nota:** Se o iSeriesAccessforWeb não estiver incluído na lista, utilize o comando QIWA2/CFGACCWEB2 para configurar o iSeries Access for Web para o WebSphere Advanced Edition. Para obter informações sobre como configurar o iSeries Access for Web, consulte ["WebSphere](#page-35-0) Application Server V4 Advanced Edition" na página 30.

### **Para verificar se o servidor de aplicações iSeries Access for Web foi iniciado:**

- 1. Inicie sessão no servidor.
- 2. Execute o comando de servidor WRKACTJOB SBS(QEJBADV4).
	- **Nota:** Se o subsistema não estiver em execução, inicie-o com o comando STRSBS QEJBADV4/QEJBADV4.
- 3. Verifique se existe pelo menos um trabalho com a etiqueta ISERIESACC na lista do subsistema.
	- **Nota:** Se ISERIESACC não estiver incluído na lista, utilize o comando QIWA2/STRACCWEB2 para iniciar o iSeries Access for Web para o WebSphere Advanced Edition. Para obter informações sobre como utilizar o comando QIWA2/STRACCWEB2 para iniciar o iSeries Access for Web para o WebSphere Advanced Edition, consulte ["WebSphere](#page-35-0) Application Server V4 [Advanced](#page-35-0) Edition" na página 30.

## **Verificar a configuração do iSeries Access for Web no WebSphere 4.0 Advanced Single Server Edition**

**Para verificar se o servidor de aplicações iSeries Access for Web foi iniciado:**

1. Inicie sessão no servidor.

<span id="page-39-0"></span>2. Execute o comando de servidor WRKACTJOB SBS(QEJBAES4).

**Nota:** Se o subsistema não estiver em execução, inicie-o com o comando STRSBS QEJBAES4/QEJBAES4.

3. Verifique se existe um trabalho em execução no subsistema para a instância do WebSphere, na qual configurou o iSeries Access for Web para execução. Se a instância não estiver em execução, inicie-a agora.

#### **Para verificar se o iSeries Access for Web foi configurado no WebSphere:**

- 1. Abra a consola administrativa do WebSphere Application Server no Web browser. A consola do servidor administrativo assumido pode ser aberta em http://*nome\_do\_servidor*:9090/admin/
- 2. Inicie sessão na consola do WebSphere.
- 3. Expanda **Nós –> nome do servidor –> Aplicações empresariais**.
- 4. O iSeriesAccessforWeb deve estar incluído numa lista de aplicações instaladas. Se não estiver, utilize o comando QIWA2/CFGACCWEB2 para configurar o iSeries Access for Web para o WebSphere Advanced Single Server Edition. Para obter mais informações sobre como configurar o iSeries Access for Web, consulte ["WebSphere](#page-34-0) Application Server V4 Advanced Single Server [Edition"](#page-34-0) na página 29.
- 5. O iSeriesAccessforWeb deve estar em execução. Se não estiver em execução, utilize a consola para iniciá-lo.

## **Verificar a configuração do iSeries Access for Web no ASF Tomcat**

#### **Para verificar que o servidor ASF foi iniciado:**

- 1. Inicie sessão no servidor.
- 2. Execute o comando de servidor WRKACTJOB SBS(QSYSWRK).
- 3. Percorra a lista de trabalhos em execução no subsistema QSYSWRK. O servidor ASF Tomcat deve ser incluído na lista como um trabalho em execução.

#### **Para verificar se o iSeries Access for Web foi configurado no ASF Tomcat:**

- 1. Execute o comando de servidor: WRKLNK '/ASFTomcat/*nome\_do\_servidor\_tomcat*/webapps/webaccess/WEB-INF/\*'.
- 2. O directório 'WEB-INF' deve conter:
	- Um ficheiro denominado web.xml.
	- Um directório denominado classes.
	- v Um directório denominado lib que contém vários ficheiros que têm uma extensão de .jar.

## **Ajustar rendimento**

O volume de trabalho necessário para suportar um ambiente de serviços Web com o WebSphere Application Server é maior do que o existente nos ambientes tradicionais. O servidor iSeries necessita de estar ajustado para funcionar de forma eficiente num ambiente de serviços Web.

Os sítios da Web seguintes irão fornecer informações para ajudar a ajustar o servidor iSeries para este ambiente:

• IBM WebSphere Application Server for iSeries Performance [Considerations](http://www.ibm.com/servers/eserver/iseries/software/websphere/wsappserver/product/PerformanceConsiderations.html) (http://www.ibm.com/servers/eserver/iseries/software/websphere/

wsappserver/product/PerformanceConsiderations.html).

v iSeries [performance](http://publib.boulder.ibm.com/pubs/html/as400/online/chgfrm.htm) capabilities guidelines documents

(http://publib.boulder.ibm.com/pubs/html/as400/online/chgfrm.htm).

v O IBM Workload Estimator for iSeries, localizado em **Tools** no IBM iSeries [Support](http://www.ibm.com/eserver/iseries/support/) (http://www.ibm.com/eserver/iseries/support/).

# **Capítulo 7. Segurança**

Utilize estas informações para aprender a proteger o seu sistema.

### **Autenticação**

O iSeries Access for Web utiliza autenticação básica de HTTP para autenticar os utilizadores. A autenticação básica de HTTP codifica a palavra-passe e o perfil do utilizador, mas não os encripta. Para garantir que os dados e a informação de autenticação são encriptados, deve ser utilizado o HTTPS (o HTTP seguro).

#### **Políticas do iSeries Access for Web**

As políticas do iSeries Access for Web podem ser utilizadas para restringir o acesso do utilizador às funções do iSeries Access for Web. As políticas podem ser geridas por utilizadores individuais e por grupos de utilizadores. Os perfis de utilizador e os perfis de grupo do iSeries são utilizados para gestão de políticas. Consulte a ajuda sobre as políticas para obter mais informações sobre as mesmas.

#### **Segurança ao nível do objecto**

O iSeries Access for Web utiliza a segurança ao nível do objecto do iSeries durante o acesso a objectos e recursos. Os utilizadores não poderão ter acesso a objectos e recursos no servidor iSeries, se o respectivo perfil do utilizador não tiver a autoridade apropriada.

#### **HTTPS (HTTP Seguro)**

É possível configurar o servidor iSeries para utilizar um protocolo de segurança, denominado SSL (Secure Sockets Layer), para criptografia de dados e autenticação de cliente/servidor. Para obter informações sobre SSL, HTTPS e certificados digitais, consulte o seguinte:

- As informações de segurança e de SSL na [Documentação](http://www.ibm.com/eserver/iseries/software/http) do servidor de HTTP (http://www.ibm.com/servers/eserver/iseries/software/http).
- v As informações de segurança e de SSL na [Documentação](http://www.ibm.com/servers/eserver/iseries/software/websphere/wsappserver/) do WebSphere Application Server

(http://www.ibm.com/servers/eserver/iseries/software/websphere/ wsappserver/).

• Gestor de Certificados Digitais.

### **Utilizar programas de saída**

O iSeries Access for Web recorre a uma utilização extensa dos seguintes servidores de sistema central optimizados do iSeries:

- · Início de sessão
- Central
- Comando Remoto/Chamada do Programa
- Base de dados
- Ficheiros
- v Impressão em rede

Os programas de saída que restringem o acesso a estes servidores, especialmente o de Comando Remoto/Chamada de Programa, farão com que totalidade ou parte do iSeries Access for Web não funcione.

# **Capítulo 8. WebSphere HATS LE**

O servidor HATS (Host Access Transformation Server) LE (Limited Edition) é um novo membro da Família do iSeries Access. O HATS Limited Edition converte ecrãs 5250 de forma dinâmica através de uma interface Web apontar e fazer clique. Os ecrãs são automaticamente convertidos e são enviados em HTML para o Web browser do utilizador.

O HATS LE:

- v Converte ecrãs 5250 para HTML de forma dinâmica
- Não requer acesso a códigos fonte
- v Moderniza as aplicações existentes conferindo-lhes um aspecto e funcionamento semelhante à Web
- v Não requer competências de programação
- v Fornece modelos de stock em HTML passíveis de personalização
- v É integrável com o WebSphere Application Server

O HATS Limited Edition suporta os seguintes servidores de aplicações Web:

- WebSphere Application Server Express para iSeries (5722-IWE)
- WebSphere Application Server V5 para o iSeries (5733-WS5)
- v WebSphere Application Server V4, bem como as últimas PTFs AE (Advanced Edition) para o iSeries (5733-WA4)
- WebSphere Application Server V4 AEs Single Server para o iSeries (5733-WS4)

O servidor HATS Limited Edition inclui um subconjunto de capacidades fornecidas no produto completo WebSphere HATS. O HATS fornece um conjunto de ferramentas para ampliação das aplicações do iSeries for Web. Sem programação ou acesso a códigos fonte, o HATS pode converter a apresentação e navegação de aplicações 5250.

Para obter mais informações, consulte o sítio da Web do [HATS](http://www.ibm.com/servers/eserver/iseries/access/hatsle/) LE

(http://www.ibm.com/servers/eserver/iseries/access/hatsle/).

### **Instalar o HATS LE**

Embora o HATS LE seja fornecido e incluído com o produto iSeries Access for Web, é distribuído num CD separado do iSeries Access for Web.

O CD contém um directório denominado HATS4LE. Neste directório há um único ficheiro denominado HATS4LE.ear e vários subdirectórios. O ficheiro HATS4LE.ear corresponde ao produto HATS LE implementado no ambiente WebSphere. Os subdirectórios contêm a documentação traduzida para o HATS LE. Consulte a documentação existente nos subdirectórios para obter instruções para instalar o HATS LE no servidor iSeries. A tabela abaixo indica quais são as versões traduzidas da documentação disponíveis:

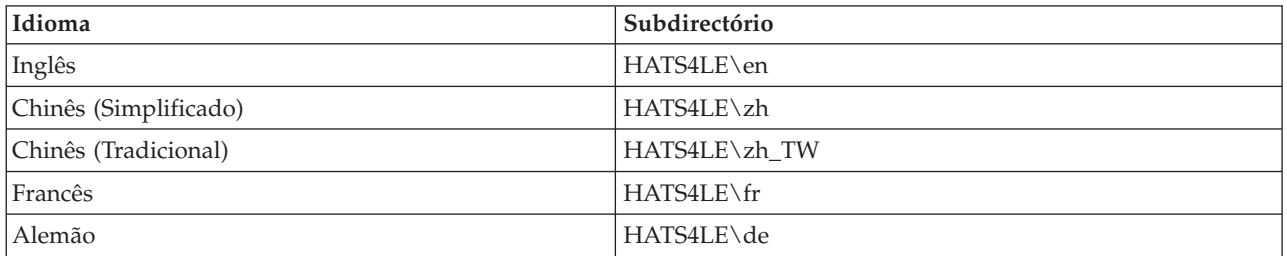

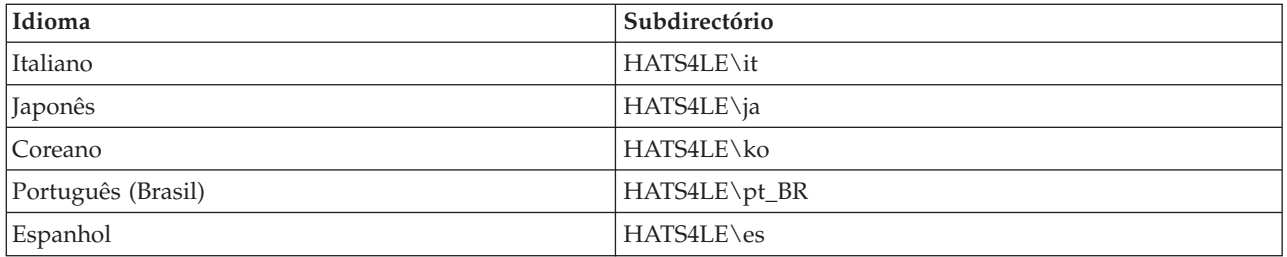

# **Parte 3. Utilizar o iSeries Access for Web**

O iSeries Access for Web fornece uma interface de utilização fácil para ter acesso às funções do servidor iSeries através de um Web browser.

O iSeries Access for Web é instalado num servidor iSeries e elimina a instalação, configuração e gestão de quaisquer códigos cliente. Para considerações relacionadas com a interacção entre o iSeries Access for Web e os Web browsers, consulte [Considerações](#page-48-0) sobre browsers.

O iSeries Access for Web é implementado como um conjunto de servlets e um conjunto de portlets. Pode ter acesso a recursos do iSeries a partir de cada uma das interfaces ou utilizar ambas. Para considerações específicas sobre a utilização do iSeries Access num ambiente de portal, consulte [Considerações](#page-49-0) sobre o [WebSphere](#page-49-0) Portal.

Uma lista das funções que podem ser executadas é mostrada abaixo. Faça clique numa função da lista para ver as tarefas suportadas, considerações sobre a utilização e restrições.

[5250](#page-49-0) Listar, configurar, iniciar e terminar sessões 5250.

[Comando](#page-50-0) Executar, procurar e trabalhar com os comandos de CL do iSeries.

[Personalizar](#page-51-0)

Definir políticas e preferências e configurar definições do produto.

Base de [dados](#page-51-0)

Ter acesso a tabelas de base de dados, executar instruções SQL e importar pedidos de transferências de dados do Client Access.

[Descarregar](#page-59-0) Executar a distribuição de ficheiros geridos.

[Ficheiros](#page-59-0)

Procurar e trabalhar com partilhas de ficheiros e ficheiros do iSeries.

[Trabalhos](#page-62-0)

Listar e utilizar trabalhos do servidor e do utilizador do iSeries.

[Correio](#page-62-0)

Enviar conteúdo gerado pelo iSeries Access for Web, saída da impressora e ficheiros do sistema de ficheiros a qualquer pessoa com um endereço de correio electrónico.

### [Mensagens](#page-62-0)

Apresentar e enviar mensagens. Enviar mensagem de interrupção da estação de trabalho e anúncios do Lotus Sametime. Trabalhar com mensagens do operador e filas de mensagens do iSeries.

### Página Inicial [Pessoal](#page-63-0)

Apresentar uma página quando tiver acesso à página inicial do iSeries Access for Web (http://*nome\_do\_servidor*/webaccess/iWAHome). A página apresentada pode ser diferente para utilizadores diferentes.

Pasta [Pessoal](#page-65-0) Armazenar e gerir conteúdo gerado pelo iSeries Access for Web.

[Outras](#page-65-0)

Alterar a palavra-passe do iSeries do utilizador actual. Crie um ficheiro de marcadores com URLs do iSeries Access for Web. Visualizar informações do ambiente.

[Imprimir](#page-66-0)

Ter acesso e gerir a saída da impressora e as impressoras do iSeries.

# <span id="page-48-0"></span>**Capítulo 9. Utilizar as funções do iSeries Access for Web**

## **Considerações sobre o browser**

Ao utilizar uma sessão do browser for Web do Series Access, deverá considerar o seguinte:

#### **Iniciar sessão**

O browser apresenta uma caixa de diálogo na primeira vez que o iSeries Access for Web é utilizado numa nova sessão de browser. Para iniciar a sessão, utilize um perfil de utilizador e uma palavra-passe do iSeries válidos. Cada instância do browser for Web controla o utilizador que a iniciou. Alguns browsers, por exemplo, o Microsoft Internet Explorer, permitem ao utilizador iniciar mais do que uma instância. Cada instância apresenta pedidos de informação de palavra-passe que permitem a dois ou mais utilizadores diferentes iniciar sessão em várias instâncias de browser. Também é possível utilizar dois browsers diferentes simultaneamente, por exemplo, o Microsoft Internet Explorer e o Netscape Navigator, para iniciar sessão como um utilizador diferente em ambos os browsers.

#### **Terminar sessão**

O iSeries Access for Web utiliza a autenticação básica de HTTP para o browser. Os browsers for Web não suportam a conclusão da sessão para uma instância específica, por isso pode ser necessário encerrar todas as janelas do browser de modo a terminar algumas instâncias.

#### **Marcador**

É possível marcar páginas do iSeries Access for Web, para ter um acesso mais fácil. Nos assistentes, só é possível marcar a primeira página.

#### **Domínio**

O termo ″domínio″ é utilizado por alguns browsers nos pedidos de informação de nome do utilizador e palavra-passe. No iSeries Access for Web, um domínio é equivalente ao nome do servidor iSeries ao qual está a tentar ter acesso.

### **URL**

Utilize o endereço http://<nome\_do\_servidor>/webaccess/iWAMain para ter acesso à página principal do iSeries Access for Web. Utilize http://<nome\_do\_servidor>/webaccess/iWAHome para ter acesso à página principal que pode ser personalizada pelo utilizador.

#### **Plug-ins do browser**

Pode ser necessário um plug-in de browser ou uma aplicação separada para ver parte do conteúdo devolvido pelo iSeries Access for Web.

### **Restrições**

## **Restrições do browser**

#### **Palavra-passe**

Se tiver problemas ao iniciar sessão ou ao concluir a autenticação quando utiliza pela primeira vez o iSeries Access for Web, certifique-se de que o perfil do utilizador e a palavra-passe introduzidos contêm combinações diferentes dos caracteres seguintes. A utilização de caracteres diferentes dos indicados em seguida pode provocar uma falha no início de sessão/autenticação:

- v A B C D E F G H I J K L M N O P Q R S T U V W X Y Z
- v 0 1 2 3 4 5 6 7 8 9
- $\cdot$  \_ (o traço de sublinhado)

## <span id="page-49-0"></span>**Opera**

- v O Opera V5.02 suporta apenas palavras-passe até 99 caracteres de comprimento.
- v Ao utilizar o browser Opera, a ligação Back existente em muitas páginas (e não o botão Back) pode não funcionar correctamente.
- v Não é possível o browser do Opera 6.0 apresentar documentos no formato PDF utilizando o plug-in do Adobe Acrobat Reader, se o URL utilizado para ter acesso ao documento contiver parâmetros.

## **Considerações sobre o WebSphere Portal**

As portlets são funções executadas num ambiente do WebSphere Portal.

O iSeries Access for Web fornece uma portlet do IFrame. A portlet do IFrame faculta a capacidade de acesso às funções do servlet do iSeries Access for Web a partir do WebSphere Portal. O ambiente do servlet do iSeries Access for Web deve ser instalado e configurado no servidor iSeries, antes de ser possível o acesso a funções através da portlet do IFrame. A primeira vez que a portlet do IFrame tiver acesso a um servlet, o browser pede o utilizador e a palavra-passe do iSeries. As tarefas restringidas no ambiente de servlet através de políticas de [personalização](#page-51-0) também são restringidas no ambiente do portal.

O iSeries Access for Web também faculta uma portlet para sessões 5250 do iSeries. Esta portlet faculta sessões da interface do utilizador 5250 no WebSphere Portal. Não é necessário instalar e configurar o ambiente de servlet do iSeries Access for Web, para utilizar a portlet de sessões 5250 do iSeries. Com a portlet 5250, não existe um pedido de informação de browser separado para o utilizador e palavra-passe do iSeries. O utilizador é autenticado ao iniciar sessão num terminal 5250. As preferências e políticas do servlet 5250 não têm qualquer efeito na portlet 5250. A portlet 5250 é personalizada através da interface do WebSphere Portal.

Para obter informações sobre a implementação destas portlets num ambiente do WebSphere Portal, consulte a secção [Configurar](#page-32-0) o iSeries Access for Web.

## **5250**

A interface do utilizador 5250 do iSeries Access para Web permite configurar, iniciar e utilizar sessões 5250. O suporte adicional inclui macros para automatizar tarefas repetitivas, teclados personalizados para acesso rápido a teclas e macros frequentemente utilizadas, bem como vistas da Web e vistas tradicionais.

O iSeries Access for Web suporta portlets que se destinam ao ambiente do WebSphere. Para obter detalhes, consulte o [WebSphere](#page-25-0) Portal para o iSeries.

Segue-se uma lista das tarefas que podem ser executadas. É possível restringir qualquer destas tarefas através da função [Personalizar.](#page-51-0)

### **Iniciar sessão**

É possível iniciar sessões 5250 para qualquer servidor iSeries. Não é necessário ter o iSeries Access for Web instalado para ter acesso ao servidor. As macros podem ser gravadas e reproduzidas enquanto uma sessão está activa.

### **Sessões activas**

É possível visualizar uma lista das sessões da interface do utilizador 5250 para o utilizador actual. Uma vez que seja iniciada, uma sessão permanece activa até ser interrompida ou atingir o tempo de espera esgotado após um período de inactividade. A partir da lista de sessões, pode restabelecer a ligação a uma sessão que tenha sido suspendida, através da visualização de outra página ou do fecho da janela do browser. É possível editar as definições das sessões activas. Também é possível

<span id="page-50-0"></span>partilhar sessões com outros utilizadores. Ao partilhar uma sessão faculta aos outros utilizadores uma vista só de leitura da sessão. Esta função pode ser útil em situações, tais como, demonstrações e depurações.

#### **Sessões configuradas**

É possível criar sessões configuradas para guardar definições de sessão personalizadas. É possível visualizar uma lista de sessões configuradas para o utilizador actual. A partir da lista, as definições da interface do utilizador 5250 podem ser iniciadas através das definições numa sessão configurada. As sessões configuradas podem ser partilhadas com outros utilizadores através da criação dos respectivos atalhos. Também é possível mudar o nome das sessões configuradas, modificá-las, copiá-las e eliminá-las. Podem ser configurados teclados personalizados para utilização em todas as sessões.

#### **Considerações**

Nenhuma.

## **Restrições**

Nenhuma.

## **Comando**

O iSeries Access for Web faculta o suporte para execução de comandos CL num servidor iSeries. Segue-se uma lista das tarefas que podem ser executadas. Qualquer destas tarefas pode ser restringida através da função [Personalizar.](#page-51-0)

### **Executar o comando**

É possível executar comandos de CL no servidor iSeries. É facultado suporte para pedidos de informação de valores de parâmetros. Os comandos podem ser executados imediatamente ou submetidos como trabalhos por lotes. Os resultados de um comando podem ser enviados para o browser, colocados na pasta pessoal do utilizador ou enviados por correio electrónico para o utilizador como anexos de mensagens. Também é possível guardar comandos para utilização repetida.

### **Comandos pessoais**

É possível visualizar e gerir uma lista dos comandos guardados para o utilizador actual. A partir da lista, pode executar comandos guardados. Um comando pode ser obtido e modificado manualmente. Também é possível pedir um comando guardado para valores de parâmetro diferentes. Os comandos guardados também podem ser eliminados.

### **Procurar**

É facultado suporte para procurar comandos de CL por nome ou por descrição de texto. Ao procurar um comando por nome, pode utilizar um asterisco como um carácter global. Por exemplo, se procurar \*DTAQ\* serão devolvidos todos os comandos que contêm a cadeia de caracteres DTAQ. Ao procurar comandos por descrição de texto, serão devolvidos todos os comandos que contenham pelo menos uma das palavras introduzidas.

### **Considerações**

Nenhuma.

### **Restrições**

- v Não são suportados controlos de pedidos de informação e programas de controlo de pedidos de informação para parâmetros.
- v Não são suportados parâmetros chave ou programas de substituição de pedidos de informação.
- v Não é executada a verificação da validade do valor do parâmetro.
- v Não são suportados programas de saída de *definição de correspondências de comandos*.

<span id="page-51-0"></span>v Não são suportados caracteres de pedidos de informação selectivos.

## **Personalizar**

O iSeries Access for Web faculta suporte para personalizar o produto. É apresentada abaixo uma lista das tarefas que podem ser executadas.

## **Preferências**

As preferências são utilizadas pelo iSeries Access for Web, para controlar o modo de funcionamento das funções. Por exemplo, os utilizadores podem seleccionar as colunas a apresentar ao visualizar uma lista de saída para impressão. Como valor assumido, todos os utilizadores podem configurar as respectivas preferências. As preferências são guardadas e associadas ao perfil de utilizador do iSeries do utilizador. Consulte o texto de ajuda sobre preferências para obter mais informações sobre esta função.

## **Políticas**

As políticas são utilizadas para controlar o acesso do grupo e do utilizador às funcionalidades do iSeries Access for Web. Por exemplo, a política *Acesso a ficheiros* pode ser definida para *Recusar* para restringir o acesso de um utilizador ou grupo à função de ficheiro. As políticas são guardadas e associadas ao perfil de utilizador ou grupo do iSeries apropriado.

## **Definições**

As definições são utilizadas para configurar o produto. Por exemplo, é possível definir o servidor da comunidade Sametime para enviar anúncios do Sametime. As definições são guardadas e associadas à instância actual do iSeries Access for Web. Não são associadas a um perfil de utilizador ou grupo do iSeries.

**Nota:** As **Políticas** e **Definições** só podem ser definidas por administradores do iSeries Access for Web. Um administrador do iSeries Access for Web tem um perfil do utilizador do iSeries com autoridade especial \*SECADM ou com privilégios de administrador do iSeries Access for Web. É possível conceder privilégios de administrador a um perfil do utilizador através da função Personalizar e da definição da política *Conceder privilégios de administrador* como *Permitir*.

**Considerações** Nenhuma.

#### **Restrições** Nenhuma.

## **Base de dados**

O iSeries Access for Web fornece suporte para acesso a tabelas de base de dados num servidor iSeries. É apresentada abaixo uma lista das tarefas que podem ser executadas. Qualquer destas tarefas pode ser restringida através da função Personalizar.

### **Tabelas**

É possível visualizar uma lista de tabelas de base de dados no iSeries. O conjunto de tabelas apresentado na lista pode ser personalizado para utilizadores individuais. A partir da lista de tabelas, é possível apresentar os respectivos conteúdos. Os registos da tabela também podem ser inseridos ou actualizados.

## **Executar SQL**

É possível executar as instruções SQL e visualizar os resultados existentes numa lista paginada ou devolvidos num dos formatos de ficheiro suportados. O esquema dos dados resultantes pode ser personalizado através das opções de formato de ficheiro. Os resultados da instrução SQL podem ser <span id="page-52-0"></span>enviados para o browser, colocados na pasta pessoal de um utilizador ou enviados por correio electrónico como anexos de mensagens. É facultado um assistente de SQL para ajudar a construir instruções SELECT de SQL. É possível guardar pedidos de SQL para utilização repetida. O suporte também é fornecido para execução de instruções pedidas com a utilização de marcadores de parâmetros. Para obter mais detalhes, consulte Considerações sobre a Base de Dados.

### **Copiar dados para tabela**

Um ficheiro de dados, num dos formatos de ficheiro suportados, pode ser copiado para uma tabela de base de dados relacional no servidor iSeries. Estão disponíveis opções para criar uma nova tabela, anexar a uma tabela existente ou substituir o conteúdo de uma tabela existente. É possível guardar pedidos de cópia de dados para tabela para utilização repetida.

#### **Pedidos pessoais**

É possível visualizar e gerir uma lista de dados de cópia e SQL guardados para pedidos de tabela. Os pedidos podem ser executados e modificados. Os pedidos podem ser partilhados com outros utilizadores através da criação de atalhos para os mesmos. Também é possível mudar o nome dos pedidos, copiá-los e eliminá-los.

#### **Importar pedido**

Os ficheiros de pedidos de Transferência de Dados do IBM Client Access para o Windows ou do Client Access Express podem ser importados e convertidos para o formato do iSeries Access for Web. Os pedidos de Transferência de Dados do servidor iSeries são convertidos para pedidos de SQL. Os pedidos de Transferência de Dados para o servidor iSeries são convertidos para pedidos de cópia de dados para tabela.

#### **Extrair dados do servidor**

É possível extrair as informações sobre objectos no servidor iSeries e os resultados podem ser armazenados numa tabela de base de dados. As informações gerais de objecto podem ser obtidas para qualquer tipo de objecto do iSeries. As informações do objecto a extrair e armazenar podem ser personalizadas quando for executado o comando Extrair Dados. Também é possível obter informações específicas do objecto para os seguintes tipos de objecto:

- **·** Entradas de directório
- Mensagens
- Correcções de software
- Produtos de software
- Conjunto de sistemas
- v Perfis de utilizador

### **Considerações**

### **[Restrições](#page-56-0)**

## **Considerações sobre a base de dados**

Existem considerações sobre a base de dados para as seguintes categorias:

Geral

**Executar SQL:** Consulte [Tipos](#page-53-0) de saída e Instruções com [marcadores](#page-55-0) de parâmetro.

[Copiar](#page-56-0) dados para tabela

### **Geral**

A função da base de dados do iSeries Access for Web efectua chamadas de JDBC para ter acesso à base de dados. Como valor assumido, o controlador da IBM Toolbox para Java é utilizado para ter <span id="page-53-0"></span>acesso ao servidor no qual o iSeries Access for Web está em execução. A função Personalizar faculta suporte para ligações de base de dados adicionais. Ao definir ligações adicionais, o código da base de dados pode ser comutado para ter acesso a um servidor de base de dados diferente, para utilizar definições de controlador diferentes ou para utilizar um controlador de JDBC diferente. A capacidade de definir novas ligações de base de dados através da função Personalizar está limitada aos utilizadores que têm permissão para administrar definições de política.

**Nota:** O iSeries Access for Web é testado através do controlador da IBM Toolbox para Java. A utilização de um controlador diferente pode funcionar, mas este é um ambiente não testado e suportado.

## **Tipos de saída**

Os tipos de saída suportados para devolução de dados resultantes de instruções SQL são:

- Pré-visualização
- Comma separated value (.csv)
- Data interchange format (.dif)
- Extensible markup language (.xml)
- Hypertext markup language (.html)
- Lotus  $1-2-3^{\circledR}$  [versão](#page-54-0)  $1$  (.wk1)
- [Microsoft](#page-54-0) Excel 3 (.xls)
- [Microsoft](#page-54-0) Excel 4 (.xls)
- [Microsoft](#page-54-0) Excel XML (.xml)
- Portable [Document](#page-54-0) Format (.pdf)
- Texto simples (.txt)
- v Texto delimitado por tabulação (.txt)

## **Extensible markup language (.xml)**

A saída em XML gerada pela função Executar SQL é um único documento contém um esquema incorporado e resultados da consulta SQL. O esquema incorporado é compatível com as W3C Schema Recommendation de 2 de Maio de 2001. O esquema contém as meta-informações para a parte dos resultados da consulta do documento. No esquema estão contidas informações sobre o tipo de dados, limites sobre dados e a estrutura do documento.

As implementações actuais do analisador de XML não suportam a validação utilizando a abordagem incorporada. Muitos analisadores, incluindo implementações do SAX e DOM, requerem documentos independentes para o esquema e conteúdo para efectuar validação. Para conseguir a validação do esquema com um documento em XML produzido pela função Executar SQL, o documento deve ser reestruturado para documentos individuais de dados e esquemas. Os elementos raiz também podem ser actualizados para suportar esta nova estrutura. Visite o sítio da Web do World Wide Web Consortium em http://www.w3.org, para obter informações adicionais sobre o esquema XML.

A parte dos resultados da consulta do documento XML contém os dados devolvidos pela consulta estruturados em linhas e colunas. Estes dados podem ser facilmente processados por outras aplicações. Se forem necessárias mais informações sobre os dados contidos neste tópico, podem ser efectuadas consultas ao esquema do documento.

## **Hypertext markup language (.html)**

Quando o tipo de saída em HTML está a ser utilizado, os resultados são apresentados no browser. Para guardar os resultados num ficheiro, pode utilizar a função de gravação do browser. Outra opção é guardar o pedido SQL e reencaminhar os resultados para um ficheiro quando o pedido é executado. Com o Internet Explorer, faça clique com o botão direito do rato sobre a ligação Executar e escolha a opção Guardar Destino Como. Com o Netscape Communicator, mantenha a tecla de mudança de teclado premida enquanto faz clique sobre a ligação Executar.

<span id="page-54-0"></span>Se o valor das linhas de HTML por tabela estiver definido, a função Executar SQL apresentará os resultados numa lista paginada, semelhante a Pré-visualizar, em vez de devolver uma única página de HTML.

#### **Microsoft Excel/Lotus 1-2-3**

Os formatos de ficheiro suportados para o Microsoft Excel e o Lotus 1-2-3 não são os tipos mais recentes suportados por estas aplicações. Uma vez que não é provável que as capacidades adicionais dos tipos mais recentes sejam necessárias para a obtenção de dados da base de dados, este factor não deve resultar numa perda de funcionalidade. Ao suportar as versões mais antigas destes tipos de ficheiros, a compatibilidade pode ser mantida para as versões mais antigas destas aplicações. Pode utilizar uma versão mais recente da aplicação para guardar os resultados para um ficheiro num formato mais recente.

**Nota:** O ficheiro no novo formato não é compatível com [Copiar](#page-56-0) dados para tabela.

#### **Microsoft Excel XML (.xml)**

O formato de ficheiro Microsoft Excel XML é apenas suportado pelo Microsoft Excel 2002 ou pelas versões mais recentes da aplicação. O Microsoft Excel 2002 faz parte do Microsoft Office XP.

#### **Portable document format (.pdf)**

O formato de ficheiro PDF representa os dados SQL tal como seriam apresentados numa página. A quantidade de dados que pode caber numa página depende do tamanho da página, da orientação da página e dos tamanhos da margem. Um número muito grande colunas pode resultar num documento em PDF não utilizável. Em alguns casos, o plug-in do Adobe Acrobat Reader não consegue carregar estes ficheiros no browser. Como uma alternativa, pode dividir o pedido em várias consultas, que devolvem subconjuntos das colunas ou pode escolher um tipo de saída diferente.

Ao utilizar as definições de saída, pode personalizar a selecção das fontes utilizadas para as diversas partes do documento PDF. Pode incorporar as fontes escolhidas no documento, em vez de as instalar no computador utilizado para ver o documento. As fontes incorporadas no documento aumentam o respectivo tamanho.

A codificação de caracteres utilizada para representar o texto também é uma opção de saída em PDF. Se a fonte não conseguir representar um carácter na codificação, o carácter fica em branco ou é utilizado um carácter de indicação para mostrar que o carácter não pode ser visualizado. Deve escolher valores de conjunto de fontes e caracteres que possam representar todos os caracteres nos dados a visualizar.

Como valor assumido, a função Executar SQL suporta as fontes padrão do PDF e as fontes asiáticas da Adobe para criação da saída em PDF. Uma vez que deve ter as fontes padrão disponíveis em qualquer visualizador de PDF, não há necessidade de incorporá-las no documento em PDF. A Adobe faculta um conjunto de pacotes de fontes asiáticos para visualização de texto que contenha caracteres em Chinês Simplificado, Chinês Tradicional, Japonês ou Coreano. A função Executar SQL suporta a criação de documentos com estas fontes, mas não suporta a incorporação destas fontes no documento. Se estas fontes forem utilizadas, é necessário instalar o pacote de fontes apropriado no computador para ver o documento. Estes pacotes de fontes podem ser descarregados do sítio da Web da Adobe em www.adobe.com.

É possível adicionar mais fontes à lista de fontes disponíveis, utilizando a definição de personalização ″Directórios de fontes PDF adicionais″. Os tipos de fonte suportados são:

• Fontes Adobe Type 1 (\*.afm)

Para as fontes Type 1 serem incorporadas num documento, é necessário o ficheiro de fontes Type 1 (\*.pfb) estar no mesmo directório que o ficheiro de métrica da fonte (\*.afm). Se só estiver

<span id="page-55-0"></span>disponível o ficheiro de métrica da fonte, é possível criar o documento com a fonte, mas o computador utilizado para ver o documento deve ter a fonte instalada. As fontes Type 1 só suportam codificação de byte único.

v Fontes TrueType (\*.ttf) e conjuntos de fontes TrueType (\*.ttc)

A incorporação de fontes TrueType e de conjuntos de fontes TrueType é opcional. Quando uma fonte TrueType é incorporada, só é incorporada a parte da fonte que é necessária para representar os dados. A lista de codificações do conjunto de caracteres disponíveis é obtida a partir do ficheiro de fontes. Além das codificações obtidas, pode ser utilizada a codificação multilingue ″Identity-H″. Quando esta codificação é utilizada, a fonte é sempre incorporada no documento. Pode incorporar fontes TrueType, que suportam conjuntos de caracteres de duplo byte, em alternativa às fontes asiáticas da Adobe. Deste modo, é gerado um documento maior, mas não é necessário que o computador utilizado para vê-lo tenha as fontes instaladas.

A função Executar SQL suporta a criação de documentos em PDF com dados bidireccionais, se a locale do pedido actual for em Hebraico ou Árabe.

#### **Instruções com marcadores de parâmetro**

A função Executar SQL suporta instruções de SQL que contêm marcadores de parâmetro. Existem duas formas de criar este tipo de instrução. A primeira opção é através do Assistente de SQL. O Assistente de SQL suporta marcadores de parâmetro para valores de condição. Além da opção de especificação dos valores de condição como parte do pedido, o assistente de SQL faculta a opção de pedir valores de condição quando o pedido é executado. O Assistente de SQL processa a criação da página para pedir os valores de condição, bem como a criação da instrução SQL com marcadores de parâmetro.

A segunda forma de criar uma instrução SQL com marcadores de parâmetro é introduzir manualmente a instrução com a função Executar SQL. Esta opção requer a gravação do pedido. O pedido não pode ser executado directamente a partir da função Executar SQL ou da ligação Executar a partir dos Pedidos Pessoais. A interface de URL Executar Pedido de SQL (iWADbExec) deve ser utilizada para transmitir valores para os marcadores de parâmetro. Um parâmetro de URL deve ser especificado para marcador de parâmetro na instrução. Os parâmetros de URL devem ser designados iwaparm\_x, sendo que x é o índice do parâmetro. iwaparm\_1 é utilizado para o primeiro marcador do parâmetro, iwaparm\_2 é utilizado para o segundo marcador do parâmetro e assim sucessivamente. Por exemplo:

http://servidor:porta/webaccess/iWADbExec?request=promptedRequest&iwaparm\_1= Johnson&iwaparm\_2=500

Uma forma de invocar a interface de URL Executar Pedido de SQL (iWADbExec) para transmitir valores a marcadores de parâmetro é utilizar um formulário em HTML. Os campos de entrada de dados podem ser utilizados para pedir os valores ao utilizador. Os nomes destes campos devem seguir as convenções de nomenclatura de parâmetros de URL mencionadas acima. O nome do pedido pode ser armazenado no formulário como um parâmetro oculto. A acção do formulário deve especificar o URL Executar Pedido de SQL (iWADbExec). Quando o formulário é submetido, o URL é criado com os valores especificados, o iSeries Access for Web é invocado e o pedido é executado. A fonte HTML de exemplo é apresentada abaixo:

```
<HTML>
 <BODY><FORM action="http://servidor:porta/webaccess/iWADbExec" method="get">
  Introduza um nome de cliente e prima <B>OK</b> para obter informações de conta.
<hr>
  <input type="text" name="iwaparm_1" value=""/>
  <input type="submit" name="ok" value=" OK "/>
  <input type="hidden" name="request" value="promptedRequest"/>
 </FORM></BODY></HTML>
```
<span id="page-56-0"></span>**Nota:** Leia o Apêndice B, "Informações de exclusão de [responsabilidade](#page-88-0) para códigos", na página 83 para obter informações legais importantes.

#### **Copiar dados para tabela**

Se estiver a copiar dados para uma tabela e o ficheiro a copiar for um documento em XML, deve ter um formato conciso. Este formato pode ou não conter um elemento de esquema incorporado e os respectivos elementos de suporte. Na sua forma mais simples, o documento em XML deve ser estruturado conforme é ilustrado abaixo.

**Nota:** Leia a secção sobre exclusão de [responsabilidade](#page-88-0) de códigos para obter informações legais importantes.

```
<?xml version="1.0" encoding="utf-8" ?>
<QiwaResultSet version="1.0">
  <RowSet>
     <Row number="1">
        <Column1 name="FNAME">Joana</Column1>
        <Column2 name="BALANCE">100.25</Column2>
     </Row><Row number="2">
        <Column1 name="FNAME">João</Column1>
        <Column2 name="BALANCE">200.00</Column2>
     </Row></RowSet>
</QiwaResultSet>
```
**Nota:** Leia o Apêndice B, "Informações de exclusão de [responsabilidade](#page-88-0) para códigos", na página 83 para obter informações legais importantes.

Este formato consiste na directiva de XML, seguida pelo elemento raiz QiwaResultSet. Se o atributo de codificação não for especificado na directiva de XML, a função de cópia de dados para tabela assumirá que o documento está codificado em UTF-8. O elemento raiz contém um atributo de versão. A versão correspondente a este formato de XML é 1.0. O elemento RowSet é um contentor para todas as linhas de dados seguintes. Estas linhas de dados estão contidas nos elementos Row. Cada elemento Row deve ter um atributo numérico exclusivo. Dentro de cada elemento Row está um ou mais elementos Column. Cada elemento coluna dentro de uma linha deve ser exclusivo. Isto é conseguido adicionando um sufixo numérico sequencial. Por exemplo, Column1, Column2, Column3, Columnx, onde 'x' corresponde ao número de colunas na linha. Cada coluna deve também conter um atributo de nome. O nome corresponde ao nome da coluna na tabela relacional no servidor. Se for utilizado este formato simples, a definição 'Validar documento dentro do respectivo esquema' deve ser desactivada, uma vez que o documento não contém um esquema.

Embora não seja necessário, deve ser igualmente incluído um esquema de XML no documento. Analise um documento em XML gerado pela função Executar SQL para ter uma ideia de como um esquema é estruturado. Também pode visitar o sítio da Web do World Wide Web Consortium em http://www.w3.org para obter informações adicionais sobre esquemas de XML.

**[Regressar](#page-51-0) ao tópico principal da Base de dados**

#### **Restrições**

## **Restrições da base de dados**

#### **Geral**

O iSeriesAccess for Web só suporta a utilização do controlador de JDBC da IBM Toolbox para Java, para ter acesso ao servidor da base de dados. Embora seja possível que outros controladores funcionem, este é um ambiente não suportado e não testado.

A definição de idioma preferencial do iSeries Access for Web não é utilizada em ligações da base de dados. Por conseguinte, todas as mensagens recebidas do servidor da base de dados terão o idioma derivado do LANGID e CNTRYID do perfil do utilizador utilizado para iniciar o WebSphere Application Server.

### **Tabelas**

A lista de tabelas devolve tabelas de bases de dados relacionais, nomes alternativos, tabelas de consultas materializadas e vistas. As tabelas de bases de dados não relacionais não são devolvidas.

### **Inserir - restrições a registos de tabela**

- v A função Inserir não suporta objectos binários grandes (BLOB) e números inteiros com tipos de coluna de escala. Suporta o tipo de coluna de objecto de caracteres grande (CLOB), no entanto, a introdução de um valor muito grande pode potencialmente consumir toda a memória do browser. Todos os outros tipos de coluna, suportados pelo servidor iSeries, são suportados pela função Inserir.
- v Só suporta a definição da parte do URL de uma ligação de dados.
- v Não suporta a inserção de um valor de coluna nulo, a menos que o valor assumido para o campo seja nulo e o valor de campo seja deixado inalterado.

## **Actualizar - restrições a registos de tabela**

- v A função Actualizar não suporta objectos binários grandes (BLOB) e números inteiros com tipos de coluna de escala. Suporta o tipo de coluna de objecto de caracteres grande (CLOB), no entanto, a introdução de um valor muito grande pode potencialmente consumir toda a memória do browser. Todos os outros tipos de coluna, suportados pelo servidor iSeries, são suportados pela função Actualizar.
- v Só suporta a definição da parte do URL de uma ligação de dados.
- v A função Actualizar não faculta uma forma de inserir valores de coluna nulos. No entanto, se uma coluna tiver um valor nulo e o campo ficar em branco, o valor nulo permanecerá nulo.

### **Executar SQL**

Não é possível executar um pedido do MS Excel 3 ou MS Excel 4 a partir de um browser da Netscape, se tiver o plug-in NCompass DocActive instalado. Pode executar estes pedidos de forma dinâmica, através do botão Executar SQL.

No Windows 2000 através do Internet Explorer, se tiver o Microsoft Excel instalado e tentar escrever os resultados no MS Excel 3, MS Excel 4 ou o MS Excel XML, ser-lhe-á pedido que inicie sessão novamente no servidor iSeries. Deste modo, será utilizada uma licença adicional. Esta situação ocorre apenas na primeira vez que tenta carregar um ficheiro do Excel no browser. Em alternativa, pode guardar o pedido sem o executar, executar o pedido guardado e reencaminhar os resultados para um ficheiro. Para tal, faça clique com o botão direito do rato sobre a ligação Executar e escolha a opção Guardar Destino Como. Depois de guardar o ficheiro de saída de SQL, pode carregá-lo através do Microsoft Excel ou outra aplicação.

Se escolher PDF como o tipo de saída e a instrução SQL gerar um número muito grande de colunas, a saída resultante pode ser demasiado compactado para ser legível ou pode ser uma página em branco. Neste caso, utilize um tamanho de página diferente, escolha um tipo de saída diferente ou modifique a instrução de SQL para devolver um subconjunto das colunas.

Se utilizar o browser Opera e a saída contiver dados de coluna muito longos, os dados podem ser truncados quando forem visualizados.

Se utilizar o Microsoft Internet Explorer, escolher PDF como o tipo de saída e obter uma página em branco em vez do saída em SQL, experimente uma das seguintes soluções:

- v Certifique-se de que instalou a versão mais recente do Microsoft Internet Explorer.
- v Em vez de executar o pedido directamente a partir da função Executar SQL, guarde-o e utilize a acção Executar dos Pedidos Pessoais.
- v Altere a configuração do Adobe Acrobat Reader para visualizar o leitor numa janela separada, em vez de o visualizar no browser.

Restrições ao tipo de coluna de objecto de caracteres grande (CLOB)

- v Os tipos de saída com um tamanho máximo de célula, como o Microsoft Excel e o Lotus 1-2-3 versão 1, irão truncar os dados se excederem o tamanho máximo de célula.
- v Outros tipos de saída não irão truncar os dados, no entanto, a obtenção de valores muito grandes pode consumir potencialmente toda a memória do browser.

## **Assistente de SQL**

- v Só são suportadas selecções de tabelas únicas.
- v Não são suportadas condições imbricadas.
- v As condições de criação são suportadas para os tipos de coluna suportados pelo iSeries, com as seguintes excepções: objectos binários grandes (BLOBs), objectos de caracteres grandes (CLOBs) e ligações de dados.

### **Copiar dados para tabela**

Quando utilizar o formato de documento XML do iSeries Access for Web para copiar dados para uma tabela no servidor iSeries, o documento deve ter o mesmo formato XML gerado pela função Executar SQL. Só é necessário um esquema incorporado se o documento for definido para Validar o documento com o respectivo esquema.

### **Pedidos pessoais**

Quando um atalho é criado as informações de ligação são armazenadas directamente com o mesmo. Por conseguinte, quando a ligação no pedido original é alterada, o atalho não recupera a nova ligação.

### **Importar pedidos**

A importação de um pedido com uma referência a um membro de ficheiro resultará na remoção do membro do nome do ficheiro. O iSeries Access for Web só fornecerá acesso ao membro assumido de um ficheiro (tabela).

Determinadas transferências de dados de instruções de AS/400 não podem ser convertidas em instruções que podem ser modificadas pelo Assistente de SQL. O Assistente de SQL não suporta a criação ou edição de instruções de SQL que contêm as cláusulas GROUP BY, HAVING ou JOIN BY. Neste caso, deve editar manualmente a instrução resultante no painel Executar SQL.

A função Transferência de Dados tem uma opção para especificar se os dados ANSI ou ASCII são escritos ou lidos para um ficheiro de PC. Os pedidos importados para o iSeries Access for Web irão utilizar a definição Transferência de Dados, combinada com o idioma e conjunto de caracteres especificado pelo browser para determinar a codificação do ficheiro cliente. Isto pode ou não estar correcto. É possível que altere manualmente esta definição.

O iSeries Access for Web não distinguirá os ficheiros de origem física dos ficheiros físicos de dados. Um pedido importado que selecciona todas as colunas (SELECT \*) de um ficheiro físico de origem produzirá saída que inclui todas as colunas contidas no ficheiro físico de origem, incluindo as colunas de sequência e data. Um pedido idêntico executado com o Client Access Express produz uma saída que contém apenas as colunas de dados.

Ao importar pedidos de Transferência de Dados do Client Access para o AS/400 que copiam dados de um ficheiro físico de origem, o pedido deve utilizar um ficheiro FDF. Esta situação não pode ser

<span id="page-59-0"></span>detectada por uma função Importar e não será emitido um erro. No entanto, se não tiver sido utilizado um FDF, o pedido de cópia de dados para tabela resultante não funcionará correctamente.

O iSeries Access for Web não suporta todos os tipos de ficheiro actualmente suportados pela função Transferência de Dados do Client Access. Em alguns casos, o tipo do ficheiro de Transferência de Dados pode definido para um tipo de ficheiro do iSeries Access for Web correspondente. Se não for possível encontrar um formato de ficheiro correspondente ocorrerá uma falha na importação.

Algumas opções de saída disponíveis na função Transferência de Dados do Client Access não estão disponíveis no iSeries Access for Web. Estas opções serão ignoradas.

#### **[Regressar](#page-51-0) ao tópico principal da Base de dados**

#### **[Considerações](#page-52-0)**

## **Descarregar**

O iSeries Access for Web faculta suporte para a distribuição de ficheiros geridos. Segue-se uma lista das tarefas que podem ser executadas. Qualquer destas tarefas pode ser restringida através da função [Personalizar.](#page-51-0)

#### **Descarregamentos**

Pode ser visualizada uma lista dos ficheiros disponíveis para descarregar. A partir da lista, os ficheiros podem ser descarregados para a estação de trabalho. Os ficheiros descarregados também podem ser geridos pelo utilizador que criou o ficheiro, por um utilizador com a autoridade \*SECADM ou por um utilizador ao qual foi concedida autoridade para gerir o ficheiro. As capacidades de gestão incluem a função de edição do nome, edição da descrição, actualização do ficheiro, acesso de actualização ao ficheiro e eliminação do ficheiro da lista de descarregamentos.

#### **Criar descarregamentos**

É possível copiar ficheiros para o servidor iSeries e disponibilizá-los de modo a serem distribuídos a outros utilizadores do iSeries.

#### **Considerações**

Nenhuma.

#### **Restrições**

Nenhuma.

## **Ficheiros**

O iSeries Access for Web faculta suporte para ter acesso a ficheiros num servidor iSeries. É apresentada abaixo uma lista das tarefas que podem ser executadas. Qualquer destas tarefas pode ser restringida através da função [Personalizar.](#page-51-0)

#### **Procurar ficheiros**

Pode visualizar e navegar por uma lista de directórios no sistema de ficheiros integrado. A partir da lista, é possível visualizar, descarregar ou enviar os ficheiros por correio. As funções de gestão são facultadas para copiar, eliminar e mudar o nome a ficheiros e directórios. Está disponível suporte para compactar e descompactar ficheiros. É possível criar novos directórios. Os ficheiros podem ser enviados do sistema de ficheiros local para o sistema de ficheiros integrado. Também existe suporte para editar autoridades e alterar a propriedade dos objectos no sistema de ficheiros integrado.

### **Partilha de ficheiros**

É possível visualizar e navegar numa lista de partilhas de ficheiros do iSeries NetServer. A partir da lista, é possível visualizar, descarregar ou enviar os ficheiros por correio. Para partilhas de

leitura/escrita, as outras funções disponíveis são copiar, eliminar e mudar o nome a ficheiros e directórios. Também está disponível suporte para compactar e descompactar ficheiros. É possível criar novos directórios. Os ficheiros podem ser enviados do sistema de ficheiros local para a partilha de leitura/escrita. Também existe suporte para editar autoridades e alterar a propriedade dos objectos na partilha de ficheiros de leitura/escrita.

## **Considerações**

## **[Restrições](#page-61-0)**

## **Considerações sobre ficheiros**

## **Definição de correspondências (tipo de MIME) de tipo de conteúdo**

O iSeries Access for Web utiliza a extensão do nome do ficheiro para determinar o tipo de conteúdo do ficheiro (tipo de MIME). O tipo de conteúdo do ficheiro é utilizado pelo browser para determinar o melhor modo de converter as informações. Por exemplo, os ficheiros com uma extensão de .htm, .html ou .txt são compostos na janela do browser. O browser também tentará determinar o suplemento do browser a utilizar para o tipo de conteúdo de ficheiro indicado. Um ficheiro com a extensão .pdf fará com que o browser tente carregar o Adobe Acrobat Reader.

O iSeries Access for Web faculta uma forma de expandir ou substituir a extensão do nome do ficheiro incluída para definição de correspondência do tipo de conteúdo do ficheiro. Estas substituições são efectuadas por instância. Para cada instância do servidor de aplicações Web (WebSphere e ASF Tomcat) para a qual o iSeries Access for Web esteja configurado, pode substituir a definição de correspondência do tipo de conteúdo da extensão do nome de ficheiro incluído.

Para substituir as definições de correspondências incluídas, crie um ficheiro denominado extension.properties e coloque-o no sistema de ficheiros integrado numa das seguintes localizações:

- v /QIBM/UserData/Access/Web2/*servidor\_de\_aplicações*/*nome\_da\_instância*/config
- (Para os ambientes WAS50base): /QIBM/UserData/Access/Web2/*servidor\_de\_aplicações*/*nome\_da\_instância*/ *nome\_do\_servidor*/config

É facultado um exemplo em /QIBM/ProdData/Access/Web2/config/extension.properties que pode copiar para a árvore UserData.

Substitua o *servidor\_de\_aplicações* por:

- · was40adv para uma configuração do WebSphere 4.0 Advanced Edition
- v was40sng para uma configuração do WebSphere 4.0 Advanced Single Server Edition
- v was50base para o WebSphere Application Server, Base Edition, Versão 5.0
- was50exp para o WebSphere Application Server, Express Edition, Versão 5.0
- v asftomcat para uma configuração do ASF Tomcat

Substitua *nome\_da\_instância* pelo nome da instância do servidor de aplicações Web que foi configurada com o comando QIWA2/CFGACCWEB2, para configurar o iSeries Access for Web.

Alguns exemplos de entradas de extension.properties:

- out=text/plain
- lwp=application/vnd.lotus-wordpro

Para obter uma lista dos tipos de conteúdo de ficheiro, consulte ftp://ftp.isi.edu/innotes/iana/assignments/media-types/media-types.

### <span id="page-61-0"></span>**Inscrição no sistema de ficheiros QDLS (Document Library Services)**

Para ter acesso ao sistema de ficheiros QDLS (Document Library Services) do iSeries Access for Web, um utilizador tem de estar inscrito no directório do sistema. Os passos necessários para inscrever um utilizador são listados abaixo. Se o utilizador tiver sido anteriormente inscrito ou não necessitar de ter acesso ao sistema de ficheiros QDLS, estes passos não são necessários. Um utilizador pode utilizar a função Ficheiro do iSeries Access for Web na mesma, sem ser necessário o acesso ao sistema de ficheiros QDLS.

1. Escreva *GO PCSTSK* na linha de comandos do iSeries.

```
Figura 5-1. Tarefas do Client Access (GO PCSTSK)
```

```
+----------------------------------------------------------------------+
 PCSTSK Tarefas do Client
                                      Sistema: SYSTEM1
 Seleccione uma das opções seguintes:
| |
  Tarefas do Utilizador
     1. Copiar documento do PC para a base de dados
     2. Copiar base de dados para documento do PC
| |
  | Tarefas do Administrador |
    20. Trabalhar com Administradores do Client Access
    | 21. Inscrever utilizadores do Client Access |
        +----------------------------------------------------------------------+
```
2. Seleccione a opção Inscrever Utilizadores do Client Access.

**Figura 5-2. Ecrã Inscrever Utilizadores do Client Access**

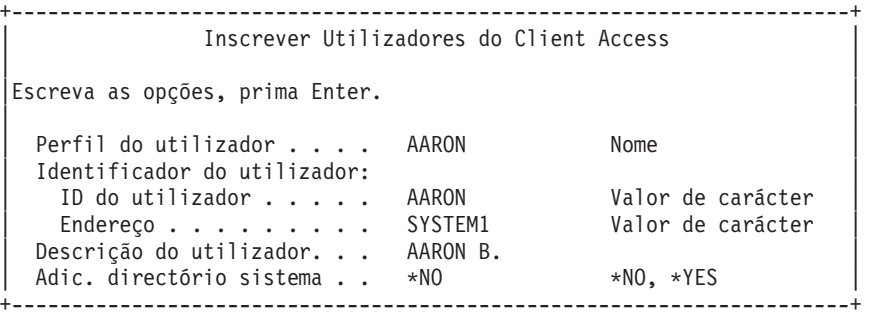

- 3. Introduza as informações apropriadas para:
	- Perfil do utilizador (nome)
	- v ID de utilizador (normalmente, igual ao nome do perfil do utilizador)
	- v Endereço do utilizador (normalmente, igual ao nome do sistema)
	- v Descrição do utilizador
	- v Adicionar ao directório do sistema (utilize \*YES se pretender utilizar o sistema de ficheiros QDLS)

Consulte a ajuda online para obter uma descrição completa dos campos de entrada.

4. Repita os passos 1-3 para inscrever outros utilizadores na Base de Dados de Entradas de Directório.

## **Restrições a ficheiros**

#### **Tamanho do ficheiro**

Existe actualmente um limite máximo de 2147483647 bytes (cerca de 2 GB) para ficheiros que são criados no servidor durante a função Copiar Ficheiro.

#### **Tamanho do URL**

Algumas implementações de browser limitam o tamanho global do URL que pode ser utilizado, o

<span id="page-62-0"></span>que resulta num limite indirecto do tamanho do nome de ficheiro completo (combinação do caminho e do nome de ficheiro) que pode ser utilizado com as funções Procurar ficheiros e Procurar partilhas. Por exemplo, existe um limite de aproximadamente de 2K para o URL no Microsoft Internet Explorer e um limite de aproximadamente 4K no Opera e no Netscape.

## **Trabalhos**

O iSeries Access for Web faculta suporte para ter acesso a trabalhos num servidor iSeries. Segue-se uma lista das tarefas que podem ser executadas. Qualquer destas tarefas pode ser restringida através da função [Personalizar.](#page-51-0)

### **Trabalhos e trabalhos de servidor**

Pode ser visualizada uma lista dos trabalhos do utilizador. O conjunto de trabalhos visualizado na lista pode ser personalizado com um filtro. Também pode ser visualizada uma lista dos trabalhos do servidor. A partir de cada lista, podem ser obtidas propriedades para cada trabalho. Os trabalhos activos podem ser mantidos, libertados e terminados. Podem ser visualizados registos para os trabalhos activos. A saída da impressora pode ser visualizada para trabalhos concluídos.

### **Considerações**

Nenhuma.

## **Restrições**

Nenhuma.

## **Correio**

A função de correio está disponível a partir de vários locais no iSeries Access for Web, incluindo Base de Dados, Ficheiros e Comandos. Também é possível enviar notificações por correio electrónico a utilizadores quando os itens forem guardados nas respectivas pastas pessoais ou quando a respectiva pasta tiver atingido um limiar de tamanho.

### **Considerações**

Para utilizar a função Correio deve utilizar um endereço de correio electrónico e um servidor de SMTP configurado para o perfil do utilizador. A função [Personalizar](#page-51-0) deve ser utilizada para definir estes valores. É necessário acesso de administrador para definir o valor do servidor de SMTP. O acesso de administrador também pode ser necessário para definir o endereço de correio electrónico.

**Restrições** Nenhuma.

## **Mensagens**

O iSeries Access for Web fornece suporte para acesso a mensagens num servidor iSeries. Segue-se uma lista das tarefas que podem ser executadas. Qualquer destas tarefas pode ser restringida através da função [Personalizar.](#page-51-0)

### **Visualizar mensagens**

Pode ser visualizada a lista de mensagens na fila de mensagens para o utilizador autenticado do iSeries Access for Web. Também pode ser visualizada a lista de mensagens na fila de mensagens para o operador do sistema. A partir das listas de mensagens, é possível visualizar informações de texto e mensagens. As mensagens também podem ser respondidas e eliminadas.

### **Enviar mensagens e anúncios**

As mensagens de texto podem ser enviadas para um perfil de utilizador ou para uma fila de mensagens. A mensagem pode ser informativa ou uma mensagem de pedido de resposta. É possível <span id="page-63-0"></span>enviar mensagens de interrupção às estações de trabalho do iSeries. Os anúncios do Sametime também podem ser enviados para os utilizadores do Sametime do iSeries Access for Web.

#### **Filas de mensagens**

É possível visualizar uma lista de filas de mensagens no servidor do iSeries. A partir da lista, é possível seleccionar as filas das mensagens e gerir as mensagens numa fila seleccionada. Também é possível eliminar as filas de mensagens do servidor.

#### **Considerações**

Para enviar anúncios do Sametime, devem ser preenchidas as seguintes condições:

- v Deve ser identificado o servidor do Sametime a utilizar. Utilize as definições de personalização do Sametime para configurar estas informações.
- v Cada destinatário do anúncio deve ter um nome de utilizador registado no servidor do Sametime.
- v A política de utilizador do Sametime deve ser definida para o nome do utilizador registado para cada destinatário de anúncio.
- v O código de cliente e servidor do Sametime deve ter a versão 3.0 ou posterior.
- v O endereço de IP do servidor iSeries deve estar na lista de IPs fidedignos do servidor do Sametime. Se o servidor iSeries tiver vários endereços de IP, todos os endereços de IP devem ser adicionados à lista. Para adicionar um endereço de IP a uma lista de IPs fidedignos, edite o ficheiro sametime.ini no directório de dados do servidor do Sametime e adicione a linha seguinte à secção Config do ficheiro: [Config]

VPS\_TRUSTED\_IPS="endereços de IP fidedignos separados por vírgulas"

**Nota:** Leia o Apêndice B, "Informações de exclusão de [responsabilidade](#page-88-0) para códigos", na página 83 para obter informações legais importantes.

#### **Restrições**

As mensagens só podem ser enviadas para filas de mensagens contidas em bibliotecas com nove ou menos caracteres no nome de biblioteca.

## **Página Inicial Pessoal**

O iSeries Access for Web envia uma página inicial assumida que é apresentada quando tem acesso à página inicial (http://<nome\_do\_servidor>/webaccess/iWAHome). A página inicial assumida é concebida para ser um ponto de partida para realce das funções do produto. Também é suposto ser um exemplo de como criar uma página ou páginas iniciais personalizadas com acesso à funcionalidade iSeries Access for Web. Para substituir a página inicial assumida, utilize a função [Personalizar](#page-51-0) para definir a política de ficheiro HTML da página inicial para o nome do novo ficheiro de HTML da página inicial. Esta substituição da página inicial pode ser efectuada para um utilizador individual ou para um grupo de utilizadores ou para todos os utilizadores (\*PUBLIC).

#### **Considerações**

**Restrições** Nenhuma.

## **Considerações sobre a Página Inicial Pessoal**

### **Criar ficheiros HTML**

Qualquer ficheiro HTML válido pode ser utilizado como ficheiro da página inicial. O ficheiro da página inicial assumido (/QIBM/ProdData/Access/Web2/html/homepage.html) só pode ser utilizado como um ponto de partida, mas não deve ser modificado directamente, uma vez que reside no directório do produto. Este directório destina-se apenas a ficheiros do produto. Se o

ficheiro da página inicial assumido for utilizado como um ponto de partida, deve ser copiado para a árvore /QIBM/UserData/Access/Web2 ou para outra localização no sistema de ficheiros integrado do iSeries. Em seguida, podem ser efectuadas modificações na cópia do ficheiro.

\*PUBLIC, QEJBSVR (para o WebSphere) ou QTMHHTTP (para o Tomcat) devem ter pelo menos a autoridade \*RX para o ficheiro da página inicial e para quaisquer ficheiros que referencie. Esta autoridade também é requerida para os directórios que contêm os ficheiros.

Se as imagens forem apresentadas como parte da página inicial definida pelo utilizador e forem utilizados caminhos absolutos para os ficheiros de imagens, o servidor de HTTP deve ser configurado para servir os ficheiros de imagens. Se os caminhos do ficheiro de imagens forem relativos ao caminho que contém o ficheiro de HTML de página inicial, não serão necessárias alterações ao servidor de HTTP para servir os ficheiros. Os ficheiros de imagens não devem ser colocados no directório /QIBM/ProdData/Access/Web2/html/images. Este directório destina-se apenas a ficheiros de imagens do produto.

#### **Códigos especiais**

O iSeries Access for Web suporta vários códigos especiais dentro do ficheiro de HTML da página inicial. Quando estes códigos são encontrados são substituídos pelo conteúdo apropriado. Os códigos suportados e o conteúdo pelo qual são substituídos é apresentado abaixo.

**%%TITLE%%** Substituído pelo título da página.

**%%USER%%** Substituído pelo nome de utilizador autenticado.

**%%SYSTEM%%** Substituído pelo nome do iSeries ao qual tem acesso.

**%%VERSION%%** Substituído pela versão do iSeries Access for Web que está instalada.

### **%%include list=ficheiro%%**

Substituído por um conjunto de ligações numa tabela, onde *ficheiro* identifica um ficheiro que contém itens de lista a incluir na tabela. A lista de itens a incluir pode ser personalizada para um utilizador individual, um grupo de utilizadores ou todos os utilizadores (\*PUBLIC). Quando a página inicial for visualizada, o código é substituído pelo conjunto de ligações apropriado para o perfil de utilizador actual. Pode encontrar um ficheiro de exemplo em /QIBM/ProdData/Access/Web2/config/info.policies. A página inicial assumida referencia este ficheiro utilizando um código %%include list=ficheiro%%.

#### **%%include section=ficheiro%%**

Substituído por um fragmento de HTML, onde *ficheiro* identifica um ficheiro que contém informações sobre que ficheiro contém o fragmento de HTML a utilizar. A secção de HTML a incluir pode ser personalizada para um utilizador individual, um grupo de utilizadores ou todos os utilizadores (\*PUBLIC). Quando a página inicial for visualizada, o código é substituído pelo fragmento de HTML apropriado para o perfil de utilizador actual. Pode encontrar um ficheiro de exemplo em /QIBM/ProdData/Access/Web2/config/phone.policies. A página inicial assumida referencia este ficheiro utilizando um código %%include section=ficheiro%%.

#### **Ficheiro de modelo**

O iSeries Access for Web também envia um ficheiro de modelo assumido. Este ficheiro está

<span id="page-65-0"></span>localizado em /QIBM/ProdData/Access/Web2/html/webaccess.html. O ficheiro de modelo é utilizado para visualizar conteúdo em HTML antes e depois do conteúdo do iSeries Access for Web em páginas funcionais. O ficheiro de modelo assumido pode ser substituído por um ficheiro de modelo personalizado para alterar o aspecto das páginas funcionais. Para substituir o ficheiro de modelo assumido, utilize a função Personalizar para definir a política do ficheiro HTML de modelo, para o nome do novo ficheiro de modelo. Um ficheiro de modelo pode ser configurado para um utilizador individual, um grupo de utilizadores ou todos os utilizadores (\*PUBLIC).

As considerações sobre os ficheiros da página inicial personalizados aplicam-se igualmente aos ficheiros de modelo personalizados. Os códigos de título, utilizador, sistema e versões são suportados para ficheiros de modelos. Os ficheiros de modelos também suportam um código especial adicional: %%CONTENT%%. Este código é substituído pelo conteúdo funcional para a página.

## **Pasta pessoal**

Cada utilizador do iSeries Access for Web tem uma pasta pessoal. A pasta contém itens colocados na mesma pelo proprietário ou por outros utilizadores. Várias funções no iSeries Access for Web facultam a opção de armazenar resultados de operações numa pasta pessoal. Por exemplo, os resultados de uma instrução de SQL ou de um comando de CL podem ser armazenados numa pasta pessoal.

Segue-se uma lista das tarefas que podem ser executadas. Qualquer destas tarefas pode ser restringida através da função [Personalizar.](#page-51-0)

### **Pasta pessoal**

É possível apresentar a lista de itens na pasta pessoal do utilizador actual. A partir da lista, os itens da pasta podem ser abertos, enviados por correio electrónico ou copiados para outra pasta ou para o sistema de ficheiros integrado. As funções de gestão são fornecidas para mudar o nome, eliminar e marcar os itens como abertos ou não abertos.

#### **Considerações**

A função Personalizar pode ser utilizada para limitar o tamanho da pasta de um utilizador ou limitar o número de itens na pasta de um utilizador. A função Personalizar também é utilizada para configurar correio ou notificações do Sametime quando um item é colocado numa pasta de utilizador ou quando a pasta tiver atingido um limiar de tamanho ou de contagem de itens.

#### **Restrições**

Nenhuma.

## **Outras**

O iSeries Access for Web faculta um conjunto de utilitários que pode ser útil quando trabalhar com outras funções do iSeries Access for Web. Segue-se uma lista das tarefas que podem ser executadas. Qualquer destas tarefas pode ser restringida através da função [Personalizar.](#page-51-0)

### **Acerca de**

Podem ser visualizadas informações sobre o iSeries Access for Web e o sobre o ambiente no qual está a ser executado.

### **Marcadores**

É possível criar um ficheiro de marcador com entradas para cada ligação nos separadores de navegação do iSeries Access for Web.

### **Alterar palavra-passe**

A palavra-passe para o perfil do utilizador com sessão iniciada pode ser alterada utilizando o iSeries Access for Web.

#### <span id="page-66-0"></span>**Estado do conjunto de ligações**

O iSeries Access for Web mantém um conjunto de ligações ao servidor iSeries. É possível apresentar um resumo da utilização e disponibilidade das ligações. Também estão disponíveis para cada para utilizador e servidor iSeries dentro do conjunto. A partir desta lista detalhada, todas as ligações para um par utilizador/servidor podem ser limpas do conjunto. A função Personalizar pode ser utilizada para configurar definições para o conjunto de ligações.

#### **Rastrear**

As capacidades de rastreio podem ser utilizadas para auxílio na determinação de problemas. A Assistência IBM pode fornecer informações sobre estas capacidades, se for encontrado um problema.

**Considerações**

Nenhuma.

**Restrições**

Nenhuma.

## **Imprimir**

O iSeries Access for Web fornece suporte a ficheiros em spool, impressoras, partilhas de impressora e filas de saída num servidor iSeries. Também fornece suporte para a conversão automática de saída de impressora SCS e AFP™ para documentos PDF. Segue-se uma lista das tarefas que podem ser executadas. Qualquer destas tarefas pode ser restringida através da função [Personalizar.](#page-51-0)

### **Saída da impressora**

É possível visualizar uma lista dos ficheiros em spool que são propriedade do utilizador actual. A partir da lista, a saída SCS e AFP pode ser visualizado nos formatos PNG, TIFF, PCL e AFP. A saída em formato ASCII pode ser descarregado para o browser. Os documentos em PDF podem ser criados com conteúdos de ficheiros em spool. Estes documentos podem ser vistos no browser, colocados numa pasta [pessoal](#page-65-0) ou enviados para alguém como um anexo de correio electrónico. Também são facultadas opções para executar as acções seguintes na saída da impressora: reter, eliminar, imprimir seguinte, deslocar para outra impressora, deslocar para outra fila de saída, enviar para outro servidor, alterar atributos e copiar para um ficheiro de base de dados.

### **Impressoras e partilhas**

É possível visualizar uma lista de impressoras no servidor iSeries. O conjunto das impressoras apresentadas na lista pode ser restringido utilizando um filtro do nome da impressora. Também é possível visualizar a lista das partilhas de impressora do iSeries NetServer. A partir destas listas, é possível ter acesso à saída de impressora para uma impressora. Também é possível visualizar as informações de estado da impressora. As mensagens que aguardam em trabalhos de impressora podem ser vistas e respondidas. Os trabalhos do escritor também podem ser retidos, libertados, iniciados e parados.

### **Impressoras PDF**

É possível criar as impressoras PDF para converter automaticamente saídas de impressora SCS e AFP em documentos no formato PDF. Pode ser visualizada uma lista das impressoras PDF configuradas. A partir da lista, as impressoras podem ser iniciadas e paradas. A configuração de uma impressora pode ser alterada ou substituída pelo conteúdo de um objecto de configuração PSF. O proprietário de uma impressora de formato PDF pode permitir que outros utilizadores tenham acesso à impressora ou alterem o proprietário da impressora. As impressoras de formato PDF também podem ser eliminadas pelo proprietário.

**Nota:** Para utilizar as impressoras do formato PDF, é necessário instalar o IBM Infoprint Server (5722IP1) no servidor iSeries.

### **Output de impressora em formato PDF**

É possível visualizar a lista de documentos convertidos por impressoras do formato PDF, para as quais o utilizador actual tenha autoridade. A partir da lista, pode visualizar as informações do trabalho associadas a cada ficheiro em spool convertido. Os documentos também podem ser vistos, eliminados, copiados para uma pasta [pessoal,](#page-65-0) copiados para um sistema de ficheiros integrado do iSeries ou enviados para alguém como um anexo de correio electrónico.

### **Partilhas e impressoras na Internet**

É possível visualizar uma lista de impressoras na Internet no servidor iSeries. Também é possível visualizar a lista de partilhas de impressora na Internet (impressoras na Internet configuradas com a interface IBM IPP Server Administrator). A partir destas listas, é possível visualizar o estado da impressora, informações de configuração da impressora e o URL utilizado para imprimir em cada impressora. É possível ter acesso às saídas da impressora para todas as impressoras. As impressoras também podem ser iniciadas e interrompidas. Para obter mais informações sobre o IBM Internet

Printing Protocol, consulte Printer Device Programming.

### **Filas de saída**

É possível visualizar uma lista de impressoras de saída no servidor iSeries. O conjunto das filas apresentadas na lista pode ser restringido utilizando filtros de nomes de filas e de bibliotecas. A partir da lista, é possível visualizar o número de ficheiros em cada fila e o escritor associado a cada fila. Também é possível visualizar as informações de estado da fila. É possível ter acesso às saídas da impressora numa fila. Também é possível reter e libertar as filas.

### **Considerações**

### **[Restrições](#page-68-0)**

## **Considerações sobre impressão**

### **Impressoras PDF**

O IBM Infoprint Server é necessário se pretender utilizar a nova função Impressoras de PDF.

### **Conversões Output de Impressora em PDF**

O iSeries Access for Web tem duas possibilidade de conversão de PDF, a do IBM Infoprint Server (5722-IP1) ou do TIFF. IBM Infoprint Server é o produto comprado separadamente que concede aos utilizadores do iSeries Access for Web a capacidade de criar ficheiros totalmente em PDF que apresentam fidelidade ao documento, mantendo simultaneamente a capacidade de navegar pelo mesmo. Se tiver o IBM Infoprint Server instalado, o iSeries Access for Web detecta-o automaticamente e utiliza-o. Se não tiver o IBM Infoprint Server instalado, as páginas individuais do ficheiro em spool serão convertidas para imagens. Estas imagens tornam-se nas páginas do documento em formato PDF. Não é possível editar ou procurar qualquer conteúdo em qualquer uma destas páginas.

### **Notas:**

- 1. O IBM Infoprint pode efectuar alterações na ordem dos ficheiros em spool da lista do utilizador actual. Também é possível efectuar alterações à data e hora de criação e data e hora de início e conclusão.
- 2. O ficheiro em spool deve ter o estado HELD, READY ou SAVED para ser impresso pelo IBM Infoprint Server.

### **A visualização com o Netscape pode provocar um erro de tipo de ficheiro desconhecido** Para evitar este problema, considere o seguinte:

v Ao pré-visualizar no formato AFP, seleccione *Pick App* e, em seguida, escolha o executável apropriado, por exemplo, escolha *C:\Program Files\IBM\Client Access\AFPVIEWR\ftdwinvw.exe*. <span id="page-68-0"></span>v Descarregue o plug-in AFP Viewer através da função Descarregar do iSeries Access for Web ou instale o plug-in a partir do endereço [http://www.printers.ibm.com/R5PSC.NSF/web/afpwb.](http://www.printers.ibm.com/R5PSC.NSF/web/afpwb) Este plug-in suporta a impressão de ficheiros SCS e AFP.

Deve instalar um visualizador para ver as saídas da impressora como PCL ou TIFF.

## **Restrições de impressão**

**Ver ficheiros em spool com a opção de pré-visualização de formatos PNG e TIFF** Para a V5R2M0 do OS400, são necessárias as seguintes PTFs:

- SI09732
- SI09804

### **Ver dados de AFP**

Os dados de AFP podem não ser visualizados correctamente como formatos PNG, TIFF ou PCL. Se os dados tiverem sido criados utilizando um dos controladores de impressora IBM AFP e se a opção ″Imprimir Texto como Gráficos″ das definições assumidas do controlador estiver desactivada, a definição de dispositivo ″Fontes″ deve ser definida para uma página de códigos EBCDIC.

#### **Ver ficheiros em spool com o AFP Viewer**

Os recursos externos dos ficheiros em spool AFP não serão visualizados.

# **Parte 4. Administrar e personalizar o iSeries Access for Web**

Para obter informações sobre a personalização do iSeries Access for Web, consulte ["Personalizar"](#page-51-0) na [página](#page-51-0) 46.

Para obter informações sobre a administração do iSeries Access for Web, consulte os seguintes tópicos:

**Guardar e [restaurar](#page-72-0) o iSeries Access for Web** Este tópico descreve os passos necessários para guardar e restaurar iSeries Access for Web.

**[Considerações](#page-74-0) sobre o NLS** Aprenda a alterar o idioma no qual o iSeries Access for Web apresenta informações.
## **Capítulo 10. Guardar e restaurar o iSeries Access for Web**

O iSeries Access for Web pode ser propagado para outros servidores iSeries mas é necessário rever determinadas considerações antes de guardá-lo e restaurá-lo.

O iSeries Access for Web pode ser guardado e restaurado noutros servidores iSeries com os comandos SAVLICPGM e RSTLICPGM. A utilização destes comandos tem o efeito idêntico à instalação do iSeries Access for Web com o suporte de instalação (CD), mas a vantagem reside no facto de que quaisquer PTFs aplicadas são guardadas a partir do servidor de origem e restauradas para o servidor de destino.

Depois de executar o comando RSTLICPGM, primeiro o iSeries Access for Web deve ser configurado e iniciado antes de poder ser utilizado. Para obter mais informações, consulte o [Capítulo](#page-20-0) 4, "Lista de verificação de pré-requisitos, instalação e [configuração",](#page-20-0) na página 15.

Os comandos SAVLICPGM e RSTLICPGM não irão guardar quaisquer dados gerados pelo utilizador. Se for necessário propagar os dados de utilizador para outros servidores, será necessário guardar e restaurar o directório do sistema de ficheiros /QIBM/UserData/Access/Web2 depois de o iSeries Access for Web ser restaurado para um servidor de destino.

## **Capítulo 11. Considerações sobre o NLS**

O iSeries Access for Web apresenta informações de várias fontes. Estas origens incluem o:

- $\cdot$  OS/400
- v Controlador de JDBC
- WebSphere Application Server
- iSeries Access for Web

Algumas destas fontes podem facultar informações em mais do que um idioma ou informações de formato de acordo com um determinado idioma. Essas informações específicas de idioma incluem formulários, mensagens de erro, ajuda, datas e horas formatadas e listas ordenadas. Quando está disponível uma selecção de idiomas, são efectuadas todas as tentativas de selecção de um idioma que seja apropriado para o utilizador. O idioma seleccionado é utilizado para influenciar o idioma e o formato das informações destas fontes. No entanto, não há qualquer garantia de que as informações de uma fonte específica estarão no idioma seleccionado ou de que todas as informações estarão no mesmo idioma.

As mensagens e a ajuda resultantes do OS/400 podem não estar no idioma seleccionado, consoante as versões de idioma instaladas no iSeries. Se o idioma seleccionado não estiver instalado no iSeries, nesse caso as mensagens do OS/400 apresentadas pelo iSeries Access for Web estarão no idioma principal do OS/400.

#### **Selecção de Idioma e de Conjunto de Caracteres**

As informações nesta secção não se aplicam ao ambiente do WebSphere Portal Server. No ambiente do portal, o idioma e o conjunto de caracteres são determinados pelo WebSphere Portal Server.

O iSeries Access for Web utiliza o método seguinte para seleccionar um idioma e um conjunto de caracteres apropriados.

Primeiro, a lista de opções de idioma potenciais foi assemblada a partir das seguintes fontes:

- O parâmetro "locale=" do iSeries Access for Web.
- v A definição ″Idioma preferencial″ do iSeries Access for Web.
- v A configuração do idioma do browser (cabeçalho HTTP Accept-Language).
- v O ID do idioma do perfil do utilizador do iSeries.
- v A locale assumida da Java Virtual Machine.
- v A locale assumida da Java Virtual Machine.

Segundo, é assemblada uma lista de conjuntos de caracteres aceitáveis das seguintes fontes:

- v O parâmetro ″charset=″ do iSeries Access for Web.
- v A definição ″Conjunto de caracteres preferenciais″ do iSeries Access for Web.
- v As informações do conjunto de caracteres do browser (cabeçalho HTTP Accept-Charset).

**Nota:** Se as informações do conjunto de caracteres do browser (cabeçalho HTTP Accept-Charset) indicarem que UTF-8 é suportado, a lista de conjuntos de caracteres aceitáveis incluirá UTF-8 antes de outros conjuntos de caracteres suportados pelo browser.

Terceiro, cada idioma na lista de idiomas potenciais é examinado para determinar se está disponível e se pode ser representado utilizando um conjunto de caracteres da lista de conjuntos de caracteres aceitáveis. É seleccionado o primeiro idioma que está disponível e que pode ser representado utilizando um dos conjuntos de caracteres aceitáveis.

É seleccionado o primeiro conjunto de caracteres da lista de conjuntos de caracteres aceitáveis que pode representar o idioma.

#### **Informações em Vários Idiomas (Multilingues)**

Como as informações apresentadas pelo iSeries Access for Web são provenientes de diversas fontes, existe a possibilidade de as informações se encontrarem em mais do que um idioma. Quando são visualizados simultaneamente vários idiomas num browser, pode ser necessário um conjunto de caracteres multilingue, tal como o UTF-8, para visualizar todos os caracteres correctamente. Neste caso, a política ″Conjunto de caracteres preferencial″ deve ser alterada para ″Multilingual [UTF-8]″.

### **CCSIDs e Mensagens do OS/400**

Para garantir que as informações são visualizadas correctamente, certifique-se de que a definição Identificador do Conjunto de Caracteres Codificados (CCSID) para o perfil de utilizador é apropriada para as mensagens com origem no OS/400.

## **Parte 5. Interfaces de URL**

A funcionalidade fornecida pelo iSeries Access for Web está disponível através de várias interfaces de URL.

Estas interfaces de URL podem ser incluídas como ligações em páginas Web para fornecer acesso directo a funções do iSeries Access for Web. Estes URLs também podem ser marcados para acesso fácil a tarefas utilizadas frequentemente.

A documentação completa sobre estas interfaces pode ser encontrada no sítio da Web do produto [iSeries](http://www.ibm.com/servers/eserver/iseries/access/web/)

[Access](http://www.ibm.com/servers/eserver/iseries/access/web/) for Web (http://www.ibm.com/servers/eserver/iseries/access/web/).

O iSeries Access for Web também suporta a utilização de interfaces de URL no ambiente do WebSphere

Portal. Para obter mais informações, consulte o [WebSphere](http://www.ibm.com/software/genservers/portaliseries/) Portal Enable para iSeries (http://www.ibm.com/software/genservers/portaliseries/).

# **Capítulo 12. Eliminar o iSeries Access for Web**

Para eliminar o iSeries Access for Web:

- 1. Inicie sessão no servidor.
- 2. Introduza QIWA2/RMVACCWEB2 para todos os servidores de aplicações Web e respectivas instâncias, que foram configurados para executar o iSeries Access for Web. Se não souber que configuração foi executada, consulte o ficheiro /QIBM/UserData/Access/Web2/instances.properties para obter uma lista de servidores de aplicações Web e instâncias nas quais o iSeries Access for Web foi configurado para ser executado.
- 3. Siga quaisquer instruções apresentadas pelo comando RMVACCWEB2.
- 4. Introduza GO LICPGM, opção 12.
- 5. Avance através da lista dos programas licenciados instalados e localize 5722-XH2. Introduza 4 para eliminar o 5722-XH2.
- 6. Prima Enter para eliminar o produto do programa licenciado.
- **Nota:** O directório onde os dados gerados pelo utilizador foram armazenados durante a utilização do iSeries Access for Web, /QIBM/UserData/Access/Web2, não será eliminado do servidor.

### **Capítulo 13. Informações relacionadas para o iSeries Access for Web**

Listados abaixo estão os sítios da Web relacionados com o tópico do iSeries Access for Web.

### **Sítios da Web**

- [Página](http://www.ibm.com/servers/eserver/iseries/access/web/) inicial do IBM iSeries Access for Web (http://www.ibm.com/eserver/iseries/access/web/) Visite este sítio para obter mais informações sobre o iSeries Access for Web.
- [Ficheiro](http://www.ibm.com/eserver/iseries/access/web/readme.htm) readme do iSeries Access for Web (http://www.ibm.com/eserver/iseries/access/web/readme.htm) Consulte este sítio para obter informações importantes ou alterações técnicas ao produto.
- Host Access [Transformation](http://www.ibm.com/servers/eserver/iseries/access/hatsle/) Server (HATS) Limited Edition (http://www.ibm.com/servers/eserver/iseries/access/hatsle/) Visite este sítio para obter informações adicionais sobre o HATS LE.
- [Página]( http://www.ibm.com/eserver/iseries/access/) inicial do IBM iSeries Access (http://www.ibm.com/eserver/iseries/access) Este sítio da Web inclui informações de produto online sobre o iSeries Access.
- [Página](http://www.ibm.com) inicial da IBM $\blacktriangleright$ (http://www.ibm.com) Visite este sítio para obter informações sobre produtos, serviços, suporte IBM e descarregamento.
- [Página](http://www.ibm.com/eserver/iseries) inicial do IBM iSeries (http://www.ibm.com/eserver/iseries) Obtenha informações sobre a família de servidores iSeries.
- Página inicial do iSeries [Navigator](http://www.ibm.com/eserver/iseries/oper_nav) (http://www.ibm.com/eserver/iseries/oper\_nav) O iSeries Navigator é uma interface gráfica poderosa concebida para clientes do Windows. Visite este sítio da Web para ver que funções do iSeries Navigator estão disponíveis para cada edição.
- Página inicial do [software](http://www.ibm.com/software) da IBM (http://www.ibm.com/software) Utilize este sítio como um recurso para software, versões de avaliação e versões beta, notícias sobre software, informações sobre como adquirir software e suporte de software IBM.
- Suporte do IBM @server iSeries (http://www.ibm.com/eserver/iseries/support/) Recursos e assistência técnica para servidores iSeries e AS/400.
- Página inicial de IBM [Redbooks](http://www.redbooks.ibm.com)™ → (http://www.redbooks.ibm.com) Consulte este sítio para obter competências, conhecimentos técnicos e materiais adicionais.
- APARs de [Informações](http://www.ibm.com/eserver/iseries/access/web/infoapars.htm) (http://www.ibm.com/eserver/iseries/access/web/infoapars.htm) O pedido para correcção de erros em programas (APAR) é um documento electrónico que é utilizado para comunicar informações não encontradas em publicações, informações online, informações de correcção críticas ou outras fontes.

• [WebSphere](http://www.ibm.com/software/genservers/portaliseries/) Portal Enable for iSeries (http://www.ibm.com/software/genservers/portaliseries/) Obtenha uma descrição geral do WebSphere Portal Enable for iSeries. **Parte 6. Apêndices**

# **Apêndice A. Informações especiais**

Estas informações foram desenvolvidas para produtos e serviços disponibilizados nos E.U.A.

Os produtos, serviços ou componentes descritos neste documento poderão não ser disponibilizados pela IBM noutros países. Consulte o representante da IBM para obter informações sobre os produtos e serviços actualmente disponíveis na sua área. Quaisquer referências, nesta publicação, a produtos, programas ou serviços da IBM, não significam que apenas esses produtos, programas ou serviços da IBM possam ser utilizados. Qualquer outro produto, programa ou serviço, funcionalmente equivalente, poderá ser utilizado em substituição daqueles, desde que não infrinja qualquer direito de propriedade intelectual da IBM. No entanto, é da inteira responsabilidade do utilizador avaliar e verificar o funcionamento de qualquer produto, programa ou serviço de terceiros.

Nesta publicação, podem ser feitas referências a patentes ou a pedidos de patente pendentes da IBM. O facto de este documento lhe ser fornecido não lhe confere quaisquer direitos sobre essas patentes. Todos os pedidos de informação sobre licenças deverão ser endereçados a:

IBM Director of Licensing IBM Corporation 500 Columbus Avenue Thornwood, NY 10594-1785 U.S.A.

Para endereçar os seus pedidos de informação sobre licenças relacionados com informações de conjunto de caracteres de duplo byte (DBCS - Double Byte Character Set), contacte o Departamento de Propriedade Intelectual da IBM no seu país ou envie-os, por escrito, para:

IBM World Trade Asia Corporation Licensing 2-31 Roppongi 3-chome, Minato-ku Tokyo 106, Japão

**O parágrafo seguinte não se aplica ao Reino Unido nem a qualquer outro país onde estas cláusulas sejam incompatíveis com a lei local:** A INTERNATIONAL BUSINESS MACHINES CORPORATION FORNECE ESTA PUBLICAÇÃO "TAL COMO ESTÁ", SEM GARANTIA DE QUALQUER ESPÉCIE, QUER EXPLÍCITA QUER IMPLÍCITA, INCLUINDO, MAS NÃO SE LIMITANDO ÀS GARANTIAS IMPLÍCITAS DE NÃO INFRACÇÃO, COMERCIALIZAÇÃO OU ADEQUAÇÃO A UM DETERMINADO FIM. Alguns Estados não permitem a exclusão de garantias, quer explícitas quer implícitas, em determinadas transacções; esta declaração pode, portanto, não se aplicar ao seu caso.

É possível que estas informações contenham imprecisões técnicas ou erros de tipografia. A IBM permite-se fazer alterações periódicas às informações aqui contidas; essas alterações serão incluídas nas posteriores edições desta publicação. A IBM pode introduzir melhorias e/ou alterações ao(s) produto(s) e/ou programa(s) descrito(s) nesta publicação em qualquer altura, sem aviso prévio.

Quaisquer referências, nesta publicação, a sítios da Web de terceiros são fornecidas apenas para conveniência e não deverão nunca servir como aprovação desses sítios da Web. Os materiais existentes nesses sítios da Web não fazem parte dos materiais destinados a este produto da IBM e a utilização desses sítios da Web será da exclusiva responsabilidade do utilizador.

A IBM pode utilizar ou distribuir quaisquer informações que lhe sejam fornecidas pelo utilizador, de qualquer forma que julgue apropriada, sem incorrer em qualquer obrigação para com o autor dessas informações.

Os possuidores de licenças deste programa que pretendam obter informações sobre o mesmo com o objectivo de permitir: (i) a troca de informações entre programas criados de forma independente e outros programas (incluindo este) e (ii) a utilização recíproca das informações que tenham sido trocadas, deverão contactar:

IBM Corporation Software Interoperability Coordinator, Department 49XA 3605 Highway 52 N Rochester, MN 55901 U.S.A.

Tais informações poderão ser disponibilizadas, sujeitas a termos e condições apropriados, incluindo nalguns casos, ao pagamento de uma taxa.

O programa licenciado descrito nesta publicação e todo o material licenciado disponível para o programa são fornecidos pela IBM de acordo com os termos do IBM Customer Agreement, do IBM International Program License Agreement ou qualquer acordo equivalente entre ambas as partes.

Quaisquer dados de desempenho aqui contidos foram obtidos num ambiente controlado. Assim sendo, os resultados obtidos noutros ambientes operativos podem variar significativamente. Algumas medições podem ter sido efectuadas em sistemas de nível do desenvolvimento, pelo que não existem garantias de que estas medições sejam iguais nos sistemas normalmente disponíveis. Para além disso, algumas medições podem ter sido calculadas por extrapolação. Os resultados reais podem variar. Os utilizadores deste documento devem verificar os dados aplicáveis ao seu ambiente específico.

A informação relativa a produtos de terceiros foi obtida junto dos fornecedores desses produtos, dos seus comunicados ou de outras fontes de divulgação ao público. A IBM não testou esses produtos e não pode confirmar a exactidão do desempenho, da compatibilidade ou de quaisquer outras afirmações relacionadas com produtos produzidos por terceiros. Todas as questões sobre as capacidades dos produtos de terceiros deverão ser endereçadas aos fornecedores desses produtos.

#### LICENÇA DE DIREITOS DE AUTOR:

Esta publicação contém programas de aplicação exemplo em linguagem-fonte, que ilustram técnicas de programação em diversas plataformas operativas. Pode copiar, modificar e distribuir estes programas exemplo de qualquer forma, sem encargos para com a IBM, com a finalidade de desenvolver, utilizar, comercializar ou distribuir programas de aplicação conformes à interface de programação de aplicações e destinados à plataforma operativa para a qual os programas exemplo são escritos. Estes exemplos não foram testados exaustivamente sob todas as condições. Deste modo, a IBM não garante nem se responsabiliza pela fiabilidade, assistência ou funcionamento destes destes programas. Pode copiar, modificar e distribuir estes programas exemplos de qualquer forma, sem encargos para com a IBM, com a finalidade de desenvolver, utilizar, comercializar ou distribuir programas de aplicação conformes às interfaces de programação de aplicações da IBM.

### **Marcas comerciais**

Os termos seguintes são marcas comerciais da International Business Machines Corporation nos Estados Unidos e/ou noutros países:

AFP AS/400 e (logótipo) IBM Infoprint Server iSeries Operating System/400 OS/400

Redbooks WebSphere 400

Lotus, 1-2-3 e Sametime são marcas comerciais da International Business Machines Corporation e da Lotus Development Corporation nos Estados Unidos e/ou noutros países.

Microsoft, Windows, Windows NT e o logótipo do Windows são marcas comerciais da Microsoft Corporation nos Estados Unidos e/ou noutros países.

Java e todas as marcas comerciais baseadas em Java são marcas comerciais da Sun Microsystems, Inc. nos Estados Unidos e/ou noutros países.

UNIX é uma marca comercial registada de The Open Group nos Estados Unidos e noutros países.

Outros nomes de empresas, produtos e serviços podem ser marcas comerciais ou marcas de serviços de terceiros.

### **Termos e condições para descarregamento e impressão de publicações**

As permissões de utilização das informações seleccionadas para descarregamento são concedidas sujeitas aos seguintes termos e condições e à respectiva indicação de aceitação por parte do utilizador.

**Utilização pessoal:** Pode reproduzir estas publicações para uso pessoal e não comercial, desde que mantenha todas as informações de propriedade. Não pode realizar, distribuir ou apresentar qualquer trabalho derivado destas publicações, nem qualquer parte das mesmas, sem o expresso consentimento da IBM.

**Utilização comercial:** Pode reproduzir, distribuir e apresentar estas publicações exclusivamente no âmbito da sua empresa, desde que mantenha todas as informações de propriedade. Não pode realizar qualquer trabalho derivado destas publicações, nem reproduzir, distribuir ou apresentar estas publicações, ou qualquer parte das mesmas, fora das instalações da empresa, sem o expresso consentimento da IBM.

À excepção das concessões expressas nesta permissão, não são concedidos outros direitos, permissões ou licenças, quer explícitos, quer implícitos, sobre as publicações ou quaisquer informações, dados, software ou outra propriedade intelectual contidos nesta publicação.

A IBM reserva-se o direito de retirar as permissões concedidas nesta publicação sempre que considerar que a utilização das publicações pode ser prejudicial aos seus interesses ou, tal como determinado pela IBM, sempre que as instruções acima referidas não estejam a ser devidamente cumpridas.

Não pode descarregar, exportar ou reexportar estas informações, excepto quando em total conformidade com todas as leis e regulamentos aplicáveis, incluindo todas as leis e regulamentos de exportação em vigor nos Estados Unidos. A IBM NÃO FORNECE QUAISQUER GARANTIAS RELATIVAMENTE AO CONTEÚDO DESTAS PUBLICAÇÕES. AS PUBLICAÇÕES SÃO FORNECIDAS ″TAL COMO ESTÃO″ E SEM GARANTIAS DE QUALQUER ESPÉCIE, QUER EXPLÍCITAS, QUER IMPLÍCITAS, INCLUINDO, MAS NÃO SE LIMITANDO ÀS GARANTIAS IMPLÍCITAS DE COMERCIALIZAÇÃO E ADEQUAÇÃO A UM DETERMINADO FIM.

Todo o material está protegido por direitos de autor da IBM Corporation.

Ao descarregar ou imprimir publicações a partir deste sítio da Web, o utilizador indica que concorda com estes termos e condições.

## **Apêndice B. Informações de exclusão de responsabilidade para códigos**

Este documento contém exemplos de programação.

A IBM concede uma licença de copyright não exclusiva para utilização de todos os exemplos de códigos de programação a partir dos quais pode gerar funções semelhantes personalizadas de acordo com as suas necessidades específicas.

Todos os códigos de exemplo são fornecido pela IBM apenas para fins ilustrativos. Estes exemplos não foram testados exaustivamente sob todas as condições. Deste modo, a IBM não garante nem se responsabiliza pela fiabilidade, assistência ou funcionamento destes destes programas.

Todos os programas aqui incluídos são fornecidos ″COMO ESTÃO″, sem quaisquer garantias. São expressamente excluídas as garantias implícitas de não infracção, comercialização e adequação a um determinado fim.

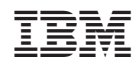